# **Anleitung**

# **W&T LAN Scanner V**

Typ 55507

Irrtum & Änderungen vorbehalten

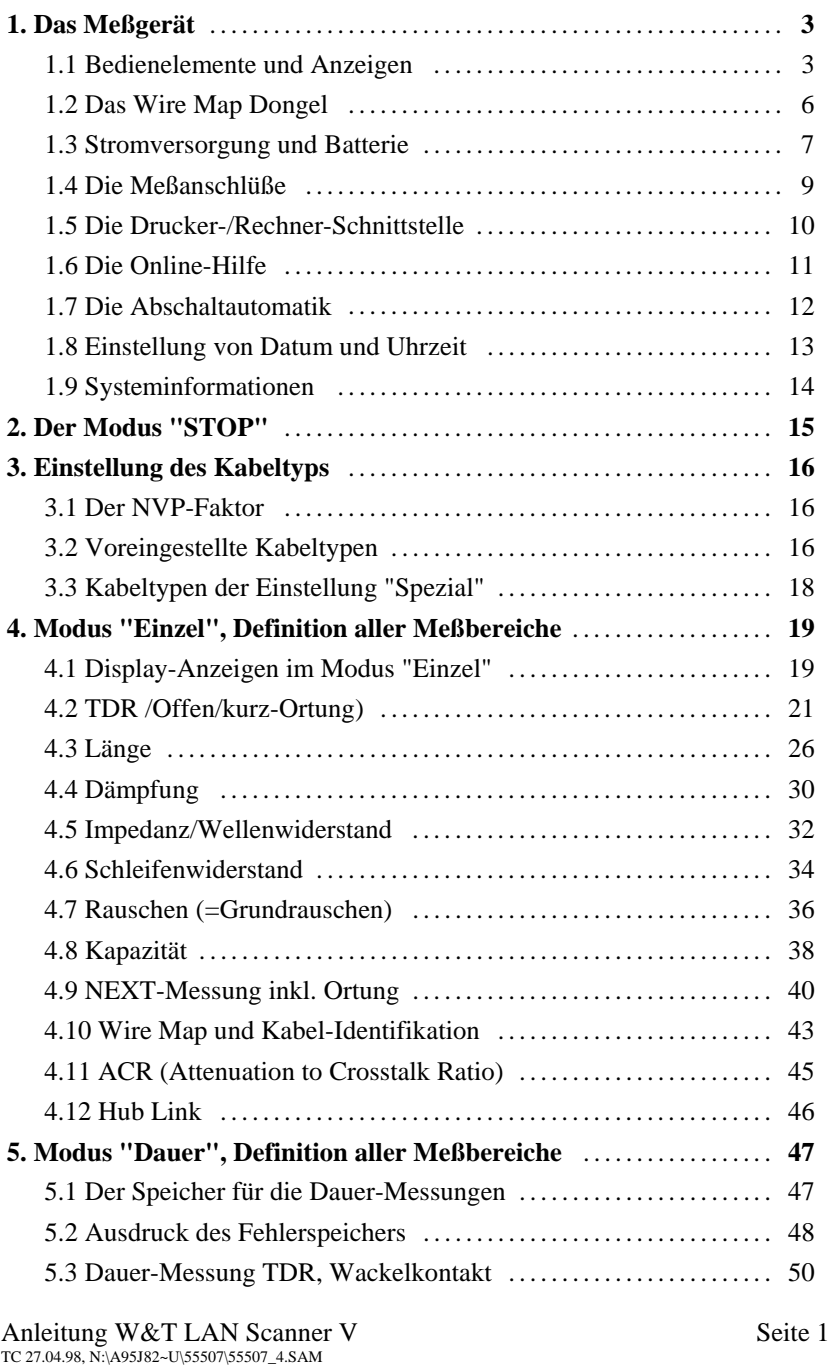

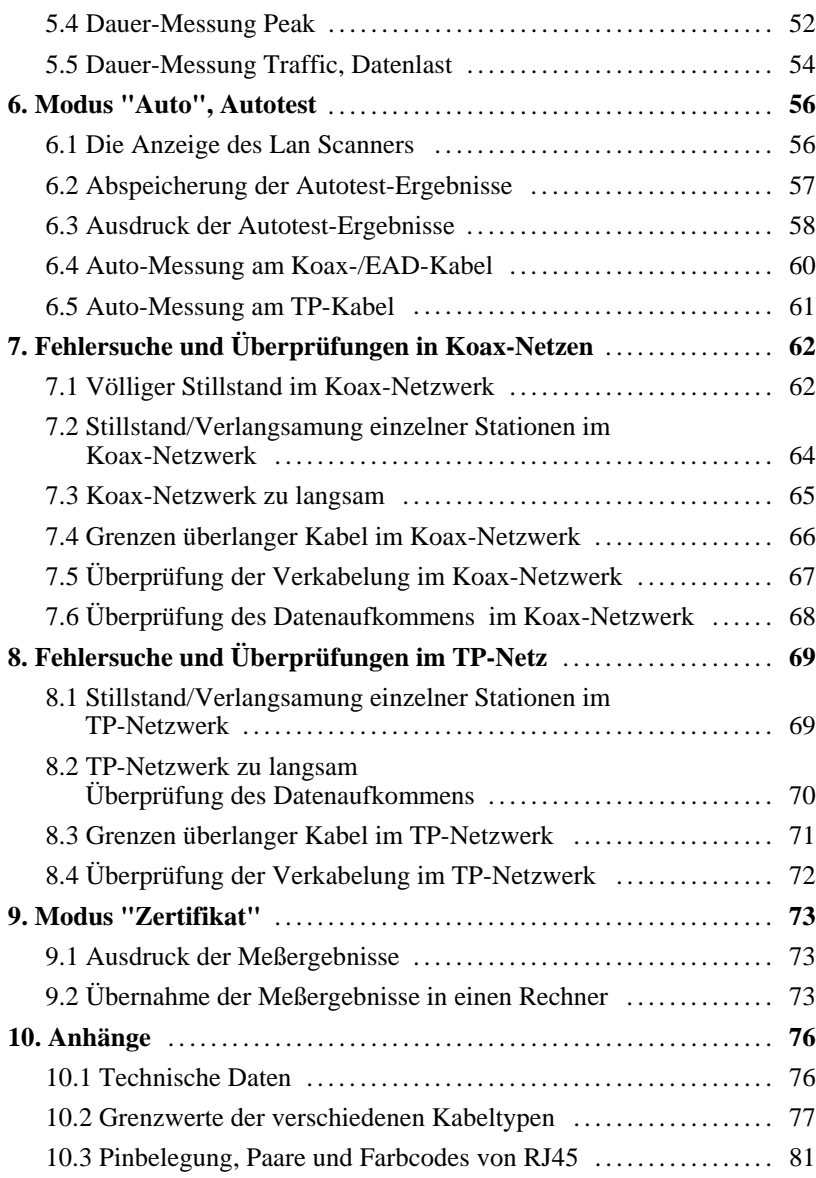

Anleitung W&T LAN Scanner V Seite 2<br>TC 27.04.98, N:\A95J82~U\55507\55507\_4.SAM

# **1 Das Meßgerät**

# **1.1 Bedienelemente und Anzeigen**

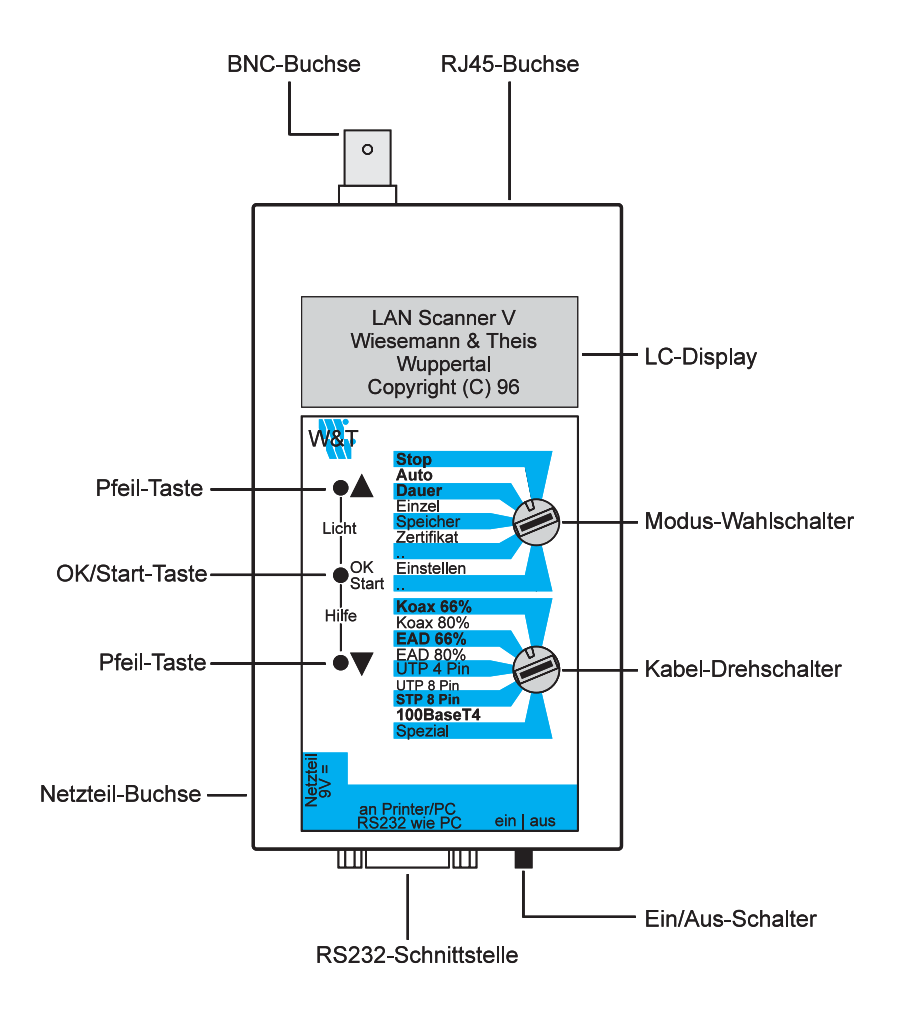

Anleitung W&T LAN Scanner V Seite 3 TC 27.04.98, N:\A95J82~U\55507\55507\_4.SAM

Ein Auschalter, 3 Taster und 2 Drehschalter - wenn wir unsere Arbeit gut gemacht haben, kommen Sie auch ohne diese Anleitung zurecht. Dennoch ein paar Hinweise, damit Sie sich schnell sicher fühlen:

**Ein/Aus-Schalter** Schaltet den Batteriebetrieb des LAN Scanner V vollständig ab, so daß kein Batterie-Strom mehr verbraucht wird. Der Betrieb mit einem externen Netzteil ist jedoch möglich.

#### *Wichtig !*

*Zum Lagern des Geräts muß der Schalter auf "aus" stehen, da sonst die Batterie unterladen wird und auslaufen kann!*

*Zum Datentransport von Meßdaten muß der Schalter auf "ein" stehen, da sonst die gespeicherten Daten gelöscht werden.*

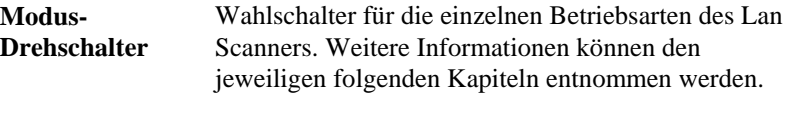

**Kabel**-**Drehschalter** Wahlschalter für das zu messende Kabel. Die Kabeltypen mit der größten Verbreitung sind direkt einstellbar. In der Stellung "Spezial" wird das im Modus "Einstellungen" festgelegte Kabel verwendet.

> Weitere Informationen: Kap. 3.1 "Einstellung des Kabeltyps" Kap. 10.1 "Grenzwerte der verschiedenen Kabeltypen"

Anleitung W&T LAN Scanner V Seite 4 TC 27.04.98, N:\A95J82~U\55507\55507\_4.SAM

**Pfeil-Tasten** Abhängig von der jeweiligen Display-Anzeige haben die Pfeiltasten unterschiedliche Funktionen: Wechsel in den nächsten oder vorherigen Bildschirm, wenn am rechten Rand das Pfeilsymbol anzeigt, daß ein Folgebildschirm zu beachten ist. Wechsel von Feld zu Feld, wenn im Bildschirm eine Auswahl zu treffen ist. Das jeweils angewählte Feld erhält einen dunklen Hintergrund. Verändern von Werten; z.B. bei Uhrzeit/Datum **OK/Start-Taste** Je nach Betriebsart und Anzeige im Display hat diese Taste verschieden Funktionen. Unsicherheit über die Funktion besteht jedoch in der Regel nicht, da Sie in jeder Situation aus nur drei verschiedenen Tasten wählen können. Neustart der Messung Auswahl des dunkel getasteten Feldes Übernahme eines eingestellten Wertes Rückkehr zum jeweiligen Hauptbildschirm Rückkehr aus der Online-Hilfe

**Hilfe = Pfeil**↑**+OK-Taste** werden zum gerade angezeigten Bildschirm ein oder Werden OK und Pfeil runter gleichzeitig gedrückt, so mehrere erläuternde Text-Bildschirme angezeigt.

> Die Erläuterungen beziehen sich in der Regel auf Kabelgrenzwerte und Meßbedingungen. So kann jeder ermittelte Meßwert unmittelbar mit dem jeweiligen Grenzwert verglichen werden, ohne erst mühsam im Handbuch oder Normtexten nachschlagen zu müssen.

Weitere Informationen: Kap. 1.6 "Die Online-Hilfe"

**Licht = Pfeil**↓**+OK-Taste** ste schaltet die Hintergrundbeleuchtung des Display Gleichzeitiges Betätigen von Pfeil-runter- und OK-Taein bzw. aus

Anleitung W&T LAN Scanner V Seite 5 TC 27.04.98, N:\A95J82~U\55507\55507\_4.SAM

# **1.2 Das Wire-Map-Dongel**

Zur Ermittlung der Wire-Map bei TP-Kabeln muß der zugehörige Dongel am anderen Ende des Kabels angeschlossen sein. Sollten größere, weit verzweigte Kabelnetze überprüft oder installiert werden, können mehrere Dongel mit unterschiedlicher ID-Nummer eingesetzt werden. Die ID-Nummer des bei der jeweiligen Messung am anderen Kabelende befindlichen Dongels wird im Meßbildschirm angegeben, so daß eine einwandfreie Identifizierung ermöglicht wird.

Das zum Standard-Lieferumfang gehörende Wire-Map-Dongel hat immer die ID-Nummer "1".

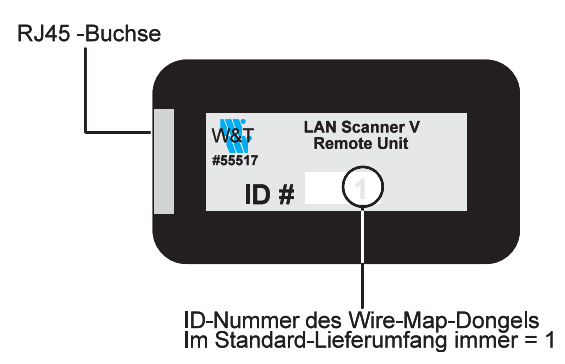

Anleitung W&T LAN Scanner V Seite 6 TC 27.04.98, N:\A95J82~U\55507\55507\_4.SAM

# **1.3 Stromversorgung und Batterie**

Der W&T LAN Scanner kann entweder über eine Batterie oder das mitgelieferte Netzteil betrieben werden.

Beim eventuellen Einsatz anderer Spannungsversorgungen wie z.B. NiCd-Akkus muß beachtet werden, daß deren Gleichspannung zwischen mindestens 6V und maximal 11V liegen muß.

#### **1.3.1 Batterie-Betrieb**

Ihr LAN Scanner V ist sehr stromsparend konstruiert und erreicht mit einem einzigen 9V Block des Typs 6LR61 eine Betriebsdauer von max. 10 Stunden (im Dauermessbetrieb).

Die Batteriespannung wird während des Betriebes ständig überwacht. Bei schwächer werdender Batterie erfolgt eine entsprechende Warnung so rechtzeitig, daß die Batterie zum Erhalt der bereits gemessenen Daten noch ca. 4 Stunden hält. Messungen über die Batteriewarnung hinaus können die Datenhaltezeit jedoch spürbar verkürzen.

#### **Batteriewechsel**

Das Batteriefach befindet sich auf der Rückseite des Gerätes. Zum Batterie-Wechsel kann der Gehäuseboden parallel zum Rand hin aufgeschoben werden.

Falls Meßdaten im Gerät gespeichert sind, sollte während des Batteriewechsels das Netzteil angeschlossen werden! Bei einem Batteriewechsel kann der Erhalt der Nutzdaten im Arbeitsspeicher nicht garantiert werden.

#### **1.3.2 Netzteil**

Neben der Batterie kann der LAN Scanner auch über das mitgelieferte Netzteil betrieben werden. Dieses liefert eine 9V Gleichspannung die im Meßgerät auf 5V geregelt wird.

Für längere Messungen an einem Ort sollten Sie generell das Netzteil verwenden; Sie schonen die Umwelt und Ihren Geldbeutel.

Anleitung W&T LAN Scanner V Seite 7 TC 27.04.98, N:\A95J82~U\55507\55507\_4.SAM

#### **Akku oder Batterie ?**

Wir werden oft gebeten statt der Batterie Akkus in unsere Meßgeräte einzubauen. Es gibt einige gute Gründe dies nicht zu tun:

- Akkus haben eine hohe "Selbstentladung", so daß der Akku nach 2 bis 4  $\bullet$ Wochen Lagerzeit fast leer ist. Daueranschluß am Ladegerät scheint uns für ein nur sporadisch genutztes Gerät nicht besonders wirtschaftlich und ist bei sehr mobilem Einsatz vielfach auch nicht praktikabel.
- Akkus verlieren schnell Ihre Kapazität und werden unbrauchbar. Gegen  $\bullet$ diesen Effekt hilft nur sorgfältigste Handhabung mit ständigem vollständigen "cyclen" zwischen voller Ladung und vollständiger Entladung. Im typischen Einsatz des LAN Scanners ist solches "cyclen" kaum zu erreichen.
- Batterien wie der 9V Block sind überall verfügbar und zudem relativ  $\bullet$ lange lagerfähig.
- Wer Akkus schätzt kann mit eigenen 9V Block-Akkus und eigenem Ladegerät arbeiten.

Anleitung W&T LAN Scanner V Seite 8 TC 27.04.98, N:\A95J82~U\55507\55507\_4.SAM

# **1.4 Die Meßanschlüße**

#### **1.4.1 BNC-Anschluß**

Über die BNC-Buchse kann der LAN Scanner V direkt an Koax - Ethernet-Netzwerke (10Base2) angeschlossen werden.

Hinsichtlich der für die jeweiligen Meßbereiche erforderlichen Meßbedingungen (Meßort, Terminierung etc.) können den einzelnen Beschreibungen im Kapitel 4 weitere Informationen entnommen werden.

#### **1.4.2 RJ45-Anschluß**

Der RJ45-Anschluß erlaubt die Messung und Überpüfung aller Übertragungsstrecken mit Twisted-Pair-Kabeln und RJ45- Verbindungstechnik.

Alle Messungen (außer Wire-Map und Schleifenwiderstand) werden vom LAN Scanner V von einer Kabelseite aus durchgeführt. Außer bei der Ermittlung der Wire-Map darf das Wire-Map-Dongel bei den Messungen nicht angeschlossen sein.

Weitere Informationen: Kap. 4 "Meßbereichsdefinitionen"

### **WICHTIG !**

Der LAN Scanner V verfügt in seinen Eingängen über hochempfindliche Meßempfänger. Stellen Sie daher zur Vermeidung von Fehlmessungen und Beschädigungen vor der Messung sicher, daß sich auf dem Meßkabel keine Fremdspannungen befinden. **Besonders ist dieses bei allen Fernmeldeleitungen zu beachten.**

## **WICHTIG !**

Zur Vermeidung von Masseschleifen bei Koax- und geschirmten TP-Verkabelungen darf während der Messung kein Drucker am LAN-Scanner angeschlossen sein.

Anleitung W&T LAN Scanner V Seite 9 TC 27.04.98, N:\A95J82~U\55507\55507\_4.SAM

# **1.5 Die Drucker/Rechner-Schnittstelle**

Zum Ausdruck oder zur Übernahme der Meßergebnisse in den Computer verfügt der LAN Scanner V über eine RS232-Schnittstelle. Das Pinout ist identisch zur Standard-PC-Belegung. Der Anschluß an einen seriellen Drukker oder den PC kann direkt über das mitgelieferte RS232-Kabel erfolgen. Für Drucker mit Centronics-Schnittstelle kann das ebenfalls zum Lieferumfang gehörende RS232>Centronics-Interface verwendet werden.

### **1.5.1 Pinbelegung**

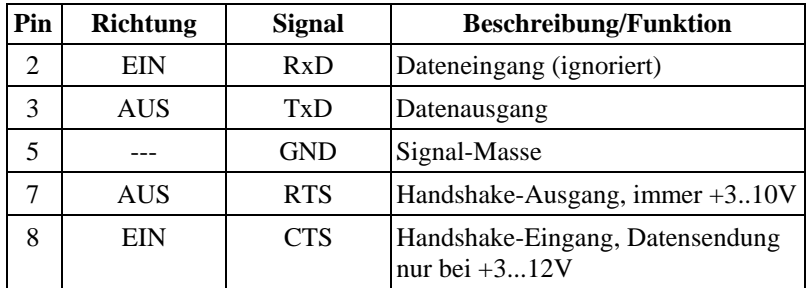

#### **1.5.2 Datenformat**

Das Datenformat und die Flußkontrolle ist fest auf die folgenden Parameter eingestellt:

9600 Baud 8 Datenbits keine Parität RTS/CTS-Handshake

Weitere Informationen: Kap. 5.2, "Ausdruck der aufgetretenen Fehler" Kap. 6.6, "Ausdruck der Autotest-Ergebnisse" Kap. 9.1, "Ausdruck der Meßergebnisse" Kap. 9.2, "Übernahme der Meßergegnisse in den Rechner"

Anleitung W&T LAN Scanner V Seite 10 TC 27.04.98, N:\A95J82~U\55507\55507\_4.SAM

# **1.6 Die Online-Hilfe**

Werden OK und Pfeil runter gleichzeitig gedrückt, so werden zum gerade angezeigten Bildschirm ein oder mehrere erläuternde Text-Bildschirme angezeigt.

Diese Erläuterungen beziehen sich in der Regel auf Kabelgrenzwerte und Meßbedingungen. So kann jeder ermittelte Meßwert unmittelbar mit dem jeweiligen Grenzwert verglichen werden, ohne erst mühsam im Handbuch oder Normtexten nachschlagen zu müssen.

Über einmaliges Betätigen der OK-Taste wird die Hilfe-Funktion verlassen.

Anleitung W&T LAN Scanner V Seite 11 TC 27.04.98, N:\A95J82~U\55507\55507\_4.SAM

# **1.7 Die Abschaltautomatik**

Durch die Aktivierung der Abschaltautomatik wird der LAN Scanner nach 3 Minuten ohne erfolgte Bedienung automatisch in den Modus "STOP" geschaltet. Gespeicherte Messungen bleiben in diesem Modus erhalten. Durch die Betätigung einer der beiden Drehschalter wird der Lan Scanner zurück in den normalen Betriebsmodus gebracht.

#### **1.7.1 Aktivierung/Deaktivierung**

Ab Werk ist die Abschaltautomatik deaktiviert.

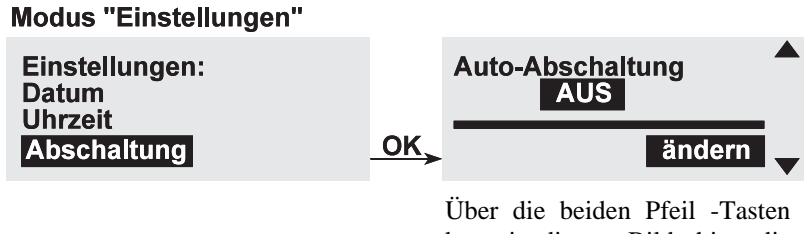

kann in diesem Bildschirm die Abschaltautomatik zwischen AN und AUS getoggelt werden.

Anleitung W&T LAN Scanner V Seite 12 TC 27.04.98, N:\A95J82~U\55507\55507\_4.SAM

# **1.8 Einstellung von Datum und Uhrzeit**

Nach jedem Einschalten des LAN Scanners stehen das Datum und die Systemzeit auf dem 01.01.1996, 00:00 Uhr. Um in Ausdrucken die korrekte Zeitangabe zu bekommen müssen die Werte vor den Messungen eingestellt werden.

#### **1.8.1 Einstellung des Datums**

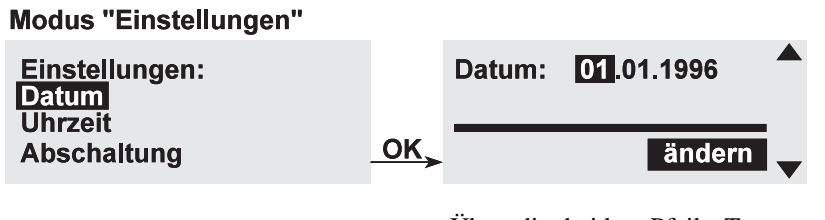

Über die beiden Pfeil -Tasten können in diesem Bildschirm zunächst die Tage eingestellt werden. Die OK-Taste wechselt dann auf die Monate, Jahre und zurück in den Startbildschim.

#### **1.8.2 Einstellung der Uhrzeit**

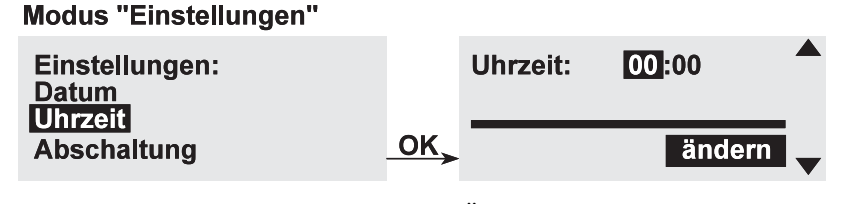

Über die beiden Pfeil -Tasten können in diesem Bildschirm zunächst die Stunden eingestellt werden. Die OK-Taste wechselt dann auf die Minuten und zurück in den Startbildschirm.

Anleitung W&T LAN Scanner V Seite 13 TC 27.04.98, N:\A95J82~U\55507\55507\_4.SAM

# **1.9 Systeminformationen**

Befindet sich der Modus-Wahlschalter in einer Position die mit keinem Meßbereich belegt ist, können mit der Hilfe-Funktion die Versions-Stände sowohl der Firmware als auch der Hardware abgerufen werden.

## **Modus -Wahlschalter in freier Position**

**Version** 

Hardware: 55507-2.11 **Software: V3.0-104** 

Anleitung W&T LAN Scanner V Seite 14 TC 27.04.98, N:\A95J82~U\55507\55507\_4.SAM

# **2 Der Modus " STOP"**

Die Stellung **STOP** schaltet alle Funktionen außer dem Datenerhalt des Speichers ab. In dieser Stellung beträgt die Batterie-Lebensdauer ca. 250 Stunden. Die Stop-Funktion sollte zur Überbrückung der Zeit zwischen der/den Messung/en und der Ausgabe der Ergebnisse auf einen Drucker genutzt werden.

Durch die Betätigung des Modus- oder Kabel-Drehschalters wird der Lan Scanner zurück in den normalen Betriebsmodus geschaltet.

### **WICHTIG !**

Zur Lagerung des Gerätes muß der Aus-Schalter auf "aus" stehen, um ein Auslaufen der Batterien durch Unterladen zu vermeiden.

Anleitung W&T LAN Scanner V Seite 15 TC 27.04.98, N:\A95J82~U\55507\55507\_4.SAM

# **3 Einstellung des Kabeltyps**

Um die Zugrundelegung der korrekten Grenzwerte für die jeweilige Verkabelung zu gewährleisten, muß vor einer Messung der Kabeltyp eingestellt werden.

Alle Grenzwerte des LAN Scanner V beziehen sich auf das Channel-Link-Model (Channel-Link = gesamte Übertragungsstrecke zwischen 2 aktiven Komponenten).

#### **WICHTIG !**

Um sich intern kalibrieren zu können, sollte der LAN Scanner nach jeder Umschaltung des Kabeltyps einmal **ohne angeschlossenes Kabel** Aus-

## **3.1 Der NVP-Faktor**

Das Verhältnis der Signalgeschwindigkeit auf dem Kabel zur Lichtgeschwindigkeit wird als **NVP** (nominal velocity of propagation) bezeichnet. Diesen Wert benötigt der LAN Scanner um aus der gemessenen Signallaufzeit die Kabellänge errechnen zu können.

Sollte bei einer Messung, z.B. weil der genaue Kabeltyp nicht bekannt ist, der NVP-Faktor falsch eingestellt sein, so hat dieses nur Einfluß auf die Entfernungangabe der Messungen (Länge, TDR etc). Ist der LAN Scanner z.B. auf einen NVP von 66% eingestellt und die Messung erfolgt an einem Kabel mit 70%, so wird eine um ca. 3% zu kurze Länge angegeben. Auf alle Messungen ohne Entfernungsangabe hat ein falsch eingestellter NVP-Faktor keinen Einfluß.

## **3.2 Voreingestellte Kabeltypen**

Über den Kabel-Drehschalter sind die am weitesten verbreiteten Kabel-Typen bzw. Verkabelungsnormen direkt anwählbar. Eine Übersicht aller Grenzwerte der einzelnen Kabeltypen ist im Anhang 10.2 aufgeführt.

#### **Koax 66%**

Standard Ethernet Koax-Netzwerk mit einem NVP-Faktor von 66%. Die Verkabelung ist durchgängig mit BNC-T-Stücken aufgebaut.

Anleitung W&T LAN Scanner V Seite 16 TC 27.04.98, N:\A95J82~U\55507\55507\_4.SAM

#### **Koax 80%**

Standard Ethernet Koax-Netzwerk mit einem NVP-Faktor von 80%. Die Verkabelung ist durchgängig mit BNC-T-Stücken aufgebaut.

#### **EAD 66%**

Ethernet Koax-Netzwerk mit einem NVP-Faktor von 66%. Die Verkabelung ist mit EAD oder ähnlichen Dosen aufgebaut. Da solche Anschlußkomponenten immer für mehr oder weniger geringe Teilreflexionen sorgen, ist bei diesem Kabeltyp gegenüber den reinen Koax-Verkabelungen die Empfindlichkeit der TDR-Messung herabgesetzt.

#### **EAD 80%**  $\bullet$

Ethernet Koax-Netzwerk mit einem NVP-Faktor von 80%. Die Verkabelung ist mit EAD oder ähnlichen Dosen aufgebaut. Da solche Anschlußkomponenten immer für mehr oder weniger geringe Teilreflexionen sorgen, ist bei diesem Kabeltyp gegenüber den reinen Koax-Verkabelungen die Empfindlichkeit der TDR-Messung herabgesetzt.

#### **UTP 4 Pin (=10BaseT)**  $\bullet$

Standard Twisted-Pair-Verkabelung, ungeschirmt für Ethernet 10BaseT. Alle Meßwerte werden nur für die Paare 1/2 und 3/6 ermittelt.

#### $\bullet$ **UTP 8 Pin (=ISO Class C UTP)**

Standard Twisted-Pair-Verkabelung, ungeschirmt gemäß ISO Class C. Alle Meßwerte werden für die Paare 1/2, 3/6, 4/5 und 7/8 bis zu einer Frequenz von 30MHz ermittelt.

#### $\bullet$ **STP 8 Pin (=ISO Class D STP)**

Standard Twisted-Pair-Verkabelung, geschirmt gemäß ISO Class D STP, Kategorie 5. Es werden alle Meßwerte für die Paare 1/2, 3/6, 4/5 und 7/8 ermittelt. Die Messungen erfolgen bis zu einer Frequenz von 30MHz.

#### $\bullet$ **100BaseT4 (=ISO Class C STP)**

Standard Twisted-Pair-Verkabelung, geschirmt gemäß ISO Class C STP. Es werden alle Meßwerte für die Paare 1/2, 3/6, 4/5 und 7/8 ermittelt bis zu einer Frequenz von 30MHz ermittelt.

Weitere Informationen: Anhang, Kap.10.2, "Grenzwerte der verschiedenen Kabeltypen"

Anleitung W&T LAN Scanner V Seite 17 TC 27.04.98, N:\A95J82~U\55507\55507\_4.SAM

# **3.3 Kabeltypen der Einstellung "Spezial"**

Im Modus "Einstellungen" unter dem Menü-Punkt "Spezial-Kabel" bietet der LAN Scanner V eine Fülle zusätzlicher und weniger gebräuchlicher Kabeltypen an. Die dort getroffene Auswahl wird aktiviert, indem der Kabeltyp-Drehschalter in die Stellung "Spezial" gebracht wird. Die Einstellung dieser Kabeltypen ist nur temporär, und muß nach dem Ausschalten neu getroffen werden.

Eine detaillierte Auflistung aller Kabeltypen und deren jeweilige Grenzwerte kann dem Anhang unter Kap. 10.2 entnommen werden.

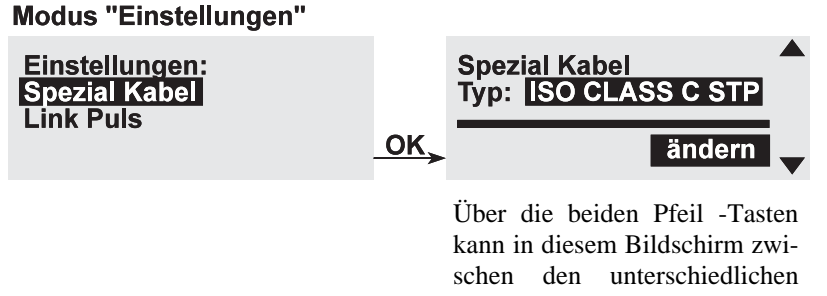

Kabeltypen ausgewählt werden. Die OK-Taste wechselt dann zurück in den Startbildschirm.

Weitere Informationen: Anhang, Kap.10.2, "Grenzwerte der verschiedenen Kabeltypen"

Anleitung W&T LAN Scanner V Seite 18 TC 27.04.98, N:\A95J82~U\55507\55507\_4.SAM

# **4 Modus "Einzel" Definition aller Meßbereiche**

Im Modus "Einzel" können alle Messungen die für den jeweils eingestellten Kabeltyp verfügbar sind einzeln ausgeführt werden. Im Rahmen der Auto-Messung festgestellte fehlerhafte Werte können in diesem Modus gezielt nachgemessen werden.

Vor jeder Messung überprüft der LAN Scanner das Vorliegen der Meßbedingungen (z.B. nahe Terminierung, ferne Terminierung etc.)

# **4.1 Display-Anzeigen im Modus "Einzel"**

Nachdem im Modus "Einzel" mit den Pfeil-Tasten die gewünschte Messung angewählt wurde, kann diese mit der OK-Taste gestartet werden. Nachdem die Messung durchgeführt wurde erhält man den folgenden Meßbildschirm:

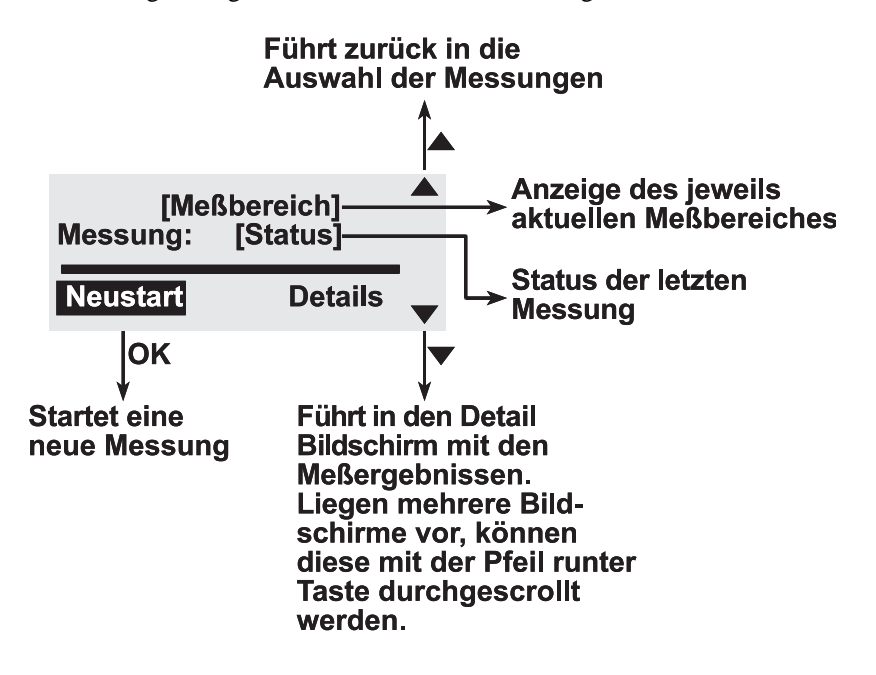

Anleitung W&T LAN Scanner V Seite 19 TC 27.04.98, N:\A95J82~U\55507\55507\_4.SAM

#### **[Status] = OK**  $\bullet$

Das Meßergebnis liegt innerhalb der vorgegebenen Grenzwerte des angewählten Kabeltyps. Im Bildschirm mit der Darstellung der Meßergebnisse können die Grenzwerte über die Hilfe-Funktion abgerufen werden.

#### **[Status] = Fehler**  $\bullet$

Das Meßergebnis liegt außerhalb der vorgegebenen Grenzwerte des angewählten Kabeltyps.

#### **[Status] = -- oder Abbruch**  $\bullet$

Die Messung konnte nicht durchgeführt werden oder wurde abgebrochen. Bitte beachten Sie die Online-Hinweise zu den jeweiligen Meßbedingungen

Anleitung W&T LAN Scanner V Seite 20 TC 27.04.98, N:\A95J82~U\55507\55507\_4.SAM

# **4.2 TDR (Offen/kurz-Ortung)**

Die TDR-Messung ermittelt die Entfernung bis zum nächsten Fehler der eine Reflexion des Meßsignales erzeugt. Ursache hierfür sind Impedanzsprünge im Kabelverlauf, wie Sie z.B. bei der Verbindung von 50 Ohm Koax- mit 93 Ohm Koax-Kabel entstehen.

Elektrische Signale wandern annähernd mit Lichtgeschwindigkeit über ein Kabel. Die Ausbreitungsgeschwindigkeit beträgt zwischen 60% und 90% der Lichtgeschwindigkeit und ist von den Eigenschaften des Kabels abhängig, insbesondere von Art und Dicke des Isolationsmaterials.

Das Verhältnis der Signalgeschwindigkeit auf dem Kabel zur Lichtgeschwindigkeit wird als **NVP** (nominal velocity of propagation) bezeichnet. Dieser Wert wird benötigt, damit der LAN Scanner aus der gemessenen Signallaufzeit auf dem Kabel die Kabellänge errechnen kann. Haben Sie den LAN Scanner z.B. auf 66% NVP eingestellt und messen ein Kabel mit 70% NVP so wird der LAN Scanner eine um etwa 3% zu kurze Länge ausrechnen.

#### **Geringe Längen-Varianz bei mehradrigen Kabeln:**

Der NVP-Wert kann auch innerhalb eines Kabels variieren, so daß bei mehradrigen Kabeln etwas unterschiedliche Messungen für die verschiedenen Adernpaare möglich sind. Dies ist kein Fehler, sondern nur ein Beleg für die hohe Meßgenauigkeit des LAN Scanners.

### **4.2.1 Technische Daten des Meßgerätes**

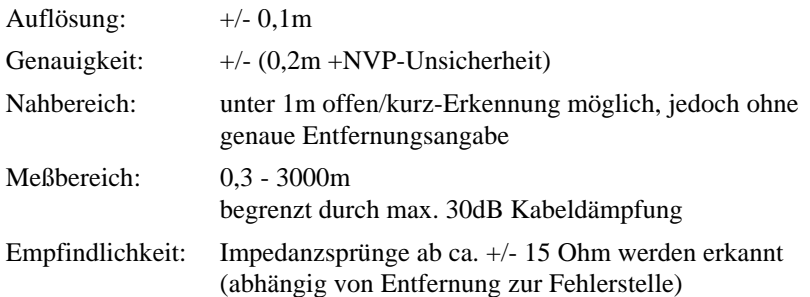

Anleitung W&T LAN Scanner V Seite 21 TC 27.04.98, N:\A95J82~U\55507\55507\_4.SAM

#### **4.2.2 Meßbedingungen**

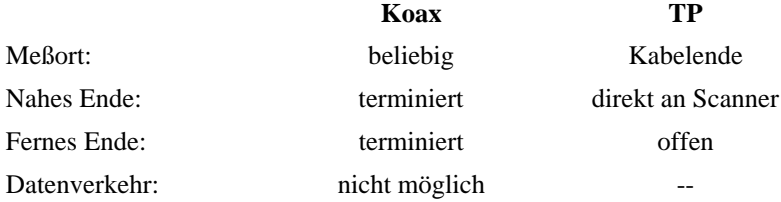

#### **Hinweis !**

Sowohl die vom LAN Scanner erzeugten Meßimpulse als auch die an eventuellen Impedanzsprüngen (z.B. Übergänge von 50Ω− auf 75 Ω-Kabel, EAD-Dosen, Kabelquetschungen etc.) erzeugten Reflexionen werden durch die Kabeldämpfung beeinflußt. Um diesen Einfluß auf das Meßergebnis möglichst gering zu halten, sollte die Messung zumindest an beiden Enden des Kabels durchgeführt werden. Bei längeren Kabeln über 80m sollten mehrere Messungen mit einem Abstand von ca. 30...50m zueinander erfolgen.

Auch die Bewertung des Lan Scanners, ob es sich lediglich um eine "Störung" oder schon um einen "Fehler" handelt, hat aus diesem Grund nur Gültigkeit , wenn die angezeigte Enfernung <20...30m ist.

Für die Suche nach Wackelkontakten sollte die Dauer-TDR-Messung verwendet werden, da diese, im Gegensatz zur Einzel-TDR-Messung, das Kabel kontinuierlich, ca. 10/Sek überprüft (siehe Kap. 5.3, "Dauer-TDR-Messung"

Anleitung W&T LAN Scanner V Seite 22 TC 27.04.98, N:\A95J82~U\55507\55507\_4.SAM

#### **4.2.3 Anzeige des LAN Scanners**

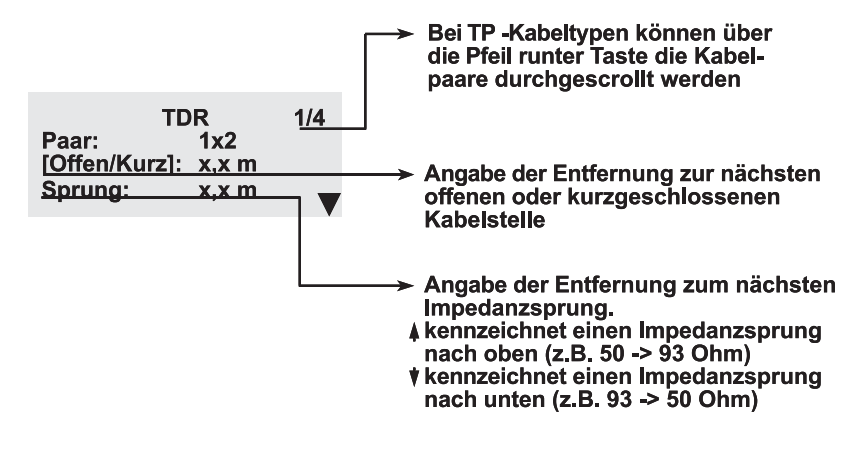

#### **4.2.4 Kabelbruch/Kurzschluß bei Koax und EAD**

**Verursachte Netzstörung:** *Netzwerk-Stillstand !*

#### **Fehlerursache:**

Typisch sind Abrisse bzw. Wackelkontakte in den Crimpungen der BNC-Stecker bzw. Buchsen, Unachtsamkeit beim Umstecken von Kabeln und manchmal auch Kontaktprobleme zwischen Stecker und Buchse.

Seltener sind Schäden innerhalb von EAD-Komponenten; sehr selten sind Schäden auf freier Kabelstrecke.

#### **Fehlerbehebung/Akzeptanzgrenze:**

Erneuerung der fehlerhaften Crimpung, Austausch von BNC-Verbindern, Anschlußkabeln EAD-Dosen etc.

#### **Tip:**

Segmentieren Sie Ihr Koaxial Netzwerk mit Repeatern, um derartige Netzausfälle auf jeweils nur ein Segment zu beschränken. Der W&T Repeater+Monitor übernimmt dabei zugleich die Aufgabe des LAN Scanners und zeigt im Falle des Falles den Ort des Kabelbruchs an.

Anleitung W&T LAN Scanner V Seite 23 TC 27.04.98, N:\A95J82~U\55507\55507\_4.SAM

#### **4.2.5 Impedanzsprung bei Koax und EAD**

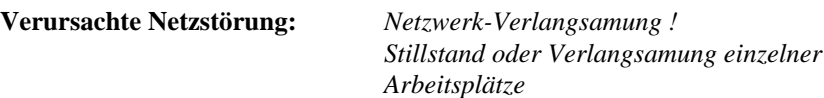

#### **Fehlerursache:**

In verschiedenen Abschnitten eines Netzwerk-Segments sind Kabel unterschiedlicher Impedanz verwendet worden, z.B. fälschlich 75 Ohm Antennenkabel in der Wand und korrekte 50 Ohm Kabel für die Stationsanschlüsse.

EAD-Dosen erzeugen an Ihrem Einsatzort durch Abweichen von der koaxialen Kabelgeometrie eine Teilreflexion, deren Amplitude meist mit zunehmender Alterung größer wird.

#### **Fehlerbehebung/Akzeptanzgrenze:**

In sehr kleinen Netzwerken können solch fehlerhafte Installationen durchaus problemlos laufen. Einen wichtigen zusätzlichen Anhaltspunkt hierfür liefert auch die Dämpfungsmessung für das gesamte Netzwerksegment inkl. Stationsanschlußkabel.

Im allgemeinen sollten jedoch alle Kabel mit falscher Impedanz ausgewechselt werden. Stößt dieses auf Schwierigkeiten, können mit Hilfe von Repeatern die fehlerhaften Kabelstücke isoliert und so auch auf Dauer ein zuverlässiger Betrieb gewährleistet werden.

EAD-Dosen die lediglich als Reserve installiert wurden bzw. an denen keine Workstation angeschlossen ist sollten im Kabelkanal "überbrückt" werden.

#### **4.2.6 Kabelbruch/Kurzschluß bei TP**

**Verursachte Netzstörung:** *Station steht !*

#### **Fehlerursache:**

Typisch sind ermüdete RJ45-Buchsen auf der Strecke zwischen Station und Hub. Vielfach sind auch die Kabel oder Wanddosen schlecht konfektioniert.

#### **Fehlerbehebung/Akzeptanzgranze:**

In aller Regel muß die fehlerhafte Komponente in der angegebenen Entfernung ausgetauscht werden.

Anleitung W&T LAN Scanner V Seite 24 TC 27.04.98, N:\A95J82~U\55507\55507\_4.SAM

Tip: Befindet sich eine ermüdete RJ45-Buchse an einen Gerät, dessen Austausch teuer oder aufwendig ist, so können Sie vielfach ein kleines Stück Overhead-Folie auf die Rückseite des jeweiligen RJ45-Steckers kleben, um so das Stecker-Spiel wieder zu verringern.

#### **4.2.7 Impedanzsprung bei TP**

**Verursachte Netzstörung:** *Station wird ggf. langsam !*

#### **Fehlerursache:**

Verschiedene Kabelsorten mit unterschiedlicher Impedanz wurden in einem Link-Strang gemischt.

#### **Fehlerbehebung/Akzeptanzgrenze:**

Vielfach können kleinere Impedanzsprünge (z.B. von 100 Ohm auf 120 Ohm) bei Kabelstrecken, deren Dämpfungswerte besser als die Normgrenzen sind, akzeptiert werden, sofern keinerlei Verlangsamung der Netzwerkzugriffe der betroffenen Station zu beobachten ist.

Empfehlen können wir dieses Vorgehen jedoch nicht, da spätere Änderungen Probleme verursachen können. Der Fehler wird dann in der letzten, korrekt durchgeführten Änderung gesucht, liegt jedoch in Wahrheit ganz woanders.

Anleitung W&T LAN Scanner V Seite 25 TC 27.04.98, N:\A95J82~U\55507\55507\_4.SAM

# **4.3 Länge**

Bei der Längenmessung handelt es sich prinzipiell um eine TDR-Messung bei der anstatt der eigentlichen Reflexion die gemessene Länge entsprechend den Grenzwerten des eingestellten Kabeltyps bewertet wird.

## **Hinweis !**

Sollte das gemessene Kabel unterbrochen sein, so wird selbstverständlich nur die Länge bis zum Kabelbruch ausgegeben. Auch wenn die Kabel aus mehreren Teilstücken unterschiedlicher Impedanz zusammengesetzt sind, wird das Meßgerät ggf. nur die Länge bis zum Impedanzsprung angeben. (siehe auch Meßbereich Offen/kurz-Ortung)

Zur Vermeidung solcher Fehler kann ...

- ... bei TP-Kabeln das entfernte Kabelende an einen Hub, Workstation I۰ etc. angeschlossen werden. Wird dann immer noch eine Länge angezeigt liegt ein Fehler im Kabelverlauf vor.
- ... ist bei TP-Kabeln nur ein Adernpaar unterbrochen läßt sich ein solcher Fehler anhand der starken Längen-Abweichung gegenüber den anderen Paaren erkennen
- ... bei Koaxial-Kabeln der Abschlußwiderstand aufgesteckt werden. Mit Abschlußwiderstand darf keine Länge meßbar sein.

#### **4.3.1 Technische Daten des Meßgerätes**

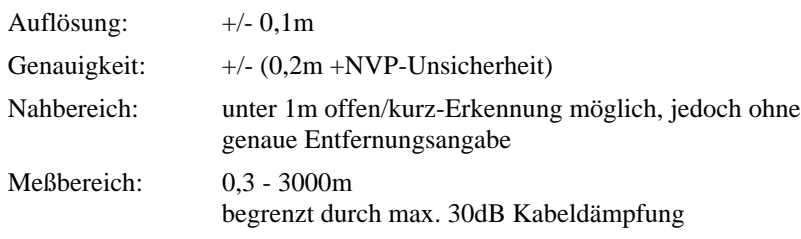

Anleitung W&T LAN Scanner V Seite 26 TC 27.04.98, N:\A95J82~U\55507\55507\_4.SAM

#### **4.3.2 Meßbedingungen**

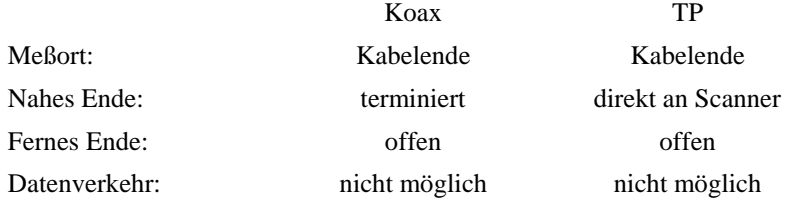

#### **4.3.3 Anzeige des LAN Scanners**

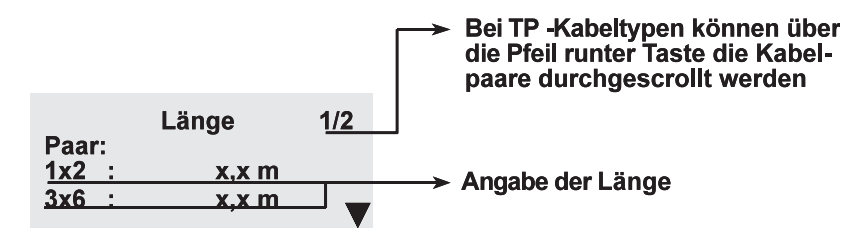

### **4.3.4 Überlänge bei Koax und EAD**

**Verursachte Netzstörung:** *Netzwerk wird langsam !*

#### **Fehlerursache:**

In überlangen Segmenten treten aufgrund der höheren Dämpfung häufiger verstümmelte Datenpakte auf (CRC-Fehler). Solche Fehler werden von den Netzwerkprotokollen selbständig behoben, allerdings wird hierfür ziemlich viel Zeit benötigt, da für die Wiederholung dieser Datenpakete sogenannte Timeout-Zeiten abgewartet werden müssen.

Diese Wartezeiten können die Anwender solcher Netze zu unschönen Unmuts-Äußerungen gegenüber ihrem Netzwerkmanager veranlassen. Der W&T LAN Scanner hilft, solche Situationen in Zukunft zu vermeiden.

Jeder Stationsanschluß verlängert das Koaxkabel um die doppelte Länge des Anschlußkabels, was insbesondere bei EAD-Kabeln gerne übersehen wird. Hinzu kommt die generelle Tendenz, in Gebäuden installierte Kabellängen deutlich zu unterschätzen.

Anleitung W&T LAN Scanner V Seite 27 TC 27.04.98, N:\A95J82~U\55507\55507\_4.SAM

#### **Fehlerbehebung/Akzeptanzgrenze:**

Die Ethernet-Norm 802.3 schreibt für die Koaxial-Verkabelung eine maximale Segmentlänge von **185m** vor.

Unter Ausnutzung von Sicherheitsreserven der Norm und bei ausschließlichem Einsatz entsprechender Neztwerkkarten etc. sind Segmentlängen **bis 300m** zwar noch störungsfrei betreibbar, aber nicht zu empfehlen.

Segmentenlängen **über 300m** sind auch bei sehr hochwertigen schwach bedämpftem Kabel unakzeptabel. Begrenzend ist hier der Schleifenwiderstand (=Gleichspannungswiderstand) des Kabels, der bei der Kollisionserkennung des CSMA/CD Zugriff-Verfahrens des Ethernet eine zentrale Rolle spielt.

Zur Einhaltung der korrekten Segmentlängen gibt es mehrere Lösungen:

- Reorganisation der Kabelführung
- Einsatz von Repeatern (z.B. W&T Repeater oder W&T Repeater + Monitor mit eingebauter Längenüberwachung)
- Stationsanschluß mit 10BaseT TP Kabel an Koax-Backbone
- Stationsanschluß mit 10BasePlastik Lichtwellenleiter-Anschluß

#### **4.3.5 Überlänge bei TP**

#### **Verursachte Netzstörung:** *Station wird langsam !*

Die stern- bzw. baumförmige Verkabelung begrenzt die Störung im wesentlichen auf die an das jeweilige Kabel angeschlossene Station. Allerdings verursacht die gestörte Strecke erhöhten Kontroll- und Wiederhol-Datenverkehr, der auch das übrige Netzwerk mit belastet.

#### **Fehlerursache:**

Häufig sind überlange Stationsanschlußkabel, seltener wilde Rangierungen in Verteilern oder bereits bauseits überlange Kabelstrecken die Fehlersursache.

#### **Fehlerbehebung/Akzeptanzgrenze:**

Die Ethernet-Norm 802.3 schreibt eine maximale Segmentlänge von 100m vor. Entscheidend für die Funktion ist jedoch nicht die Kabellänge selbst, sondern die tatsächliche Dämpfung, NEXT und daraus folgend der ACR-Wert der Kabelstrecke. Mit hochwertigem Kabel sind also größere

Anleitung W&T LAN Scanner V Seite 28 TC 27.04.98, N:\A95J82~U\55507\55507\_4.SAM

Segmentlängen erreichbar, sofern der ACR Wert für die ganze Strecke incl. Patch und Stationskabel eingehalten wird (siehe entsprechende Kapitel). Zur Einhaltung der korrekten Segmentlängen gibt es mehrere Lösungen:

- $\bullet$ Reorganisation der Kabelführung, insbesondere Verwendung von Koaxialkabel (max 185 bis 300m) oder Glasfaser (max 1000 bis 2000m) in der übergeordneter Verkabelung.
- Einsatz von weiteren Hubs als Repeater, wobei die maximale  $\bullet$ Verschachtelungstiefe von 4 Repeatern bzw. Hubs einzuhalten ist.

Anleitung W&T LAN Scanner V Seite 29 TC 27.04.98, N:\A95J82~U\55507\55507\_4.SAM

# **4.4 Dämpfung**

Die Dämpfungsmessung ermittelt wieviel eines an einem Kabelende eingespeisten Signales am anderen Ende noch zur Verfügung steht. Die Dämpfung ist frequenzabhängig, und wird vom LAN Scanner für die Frequenzen 10MHz und 30MHz ermittelt.

### **4.4.1 Technische Daten des Meßgerätes**

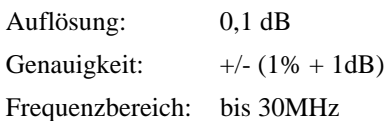

#### **4.4.2 Meßbedingungen**

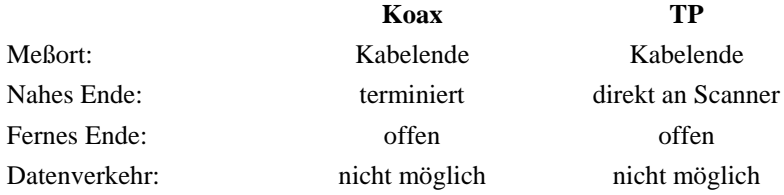

#### **4.4.3 Anzeige des LAN Scanners**

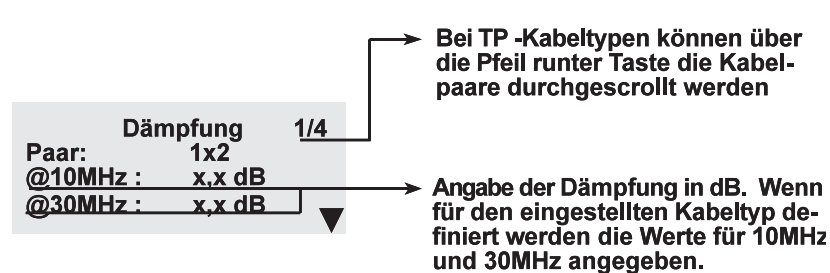

**4.4.4 Zu hohe Dämpfung bei Koax und EAD**

#### **Verursachte Netzstörung:** *Netzwerk wird langsam !*

#### **Fehlerursache :**

- $\bullet$ überlange Kabel
- $\bullet$ zu viele Stoßstellen (T-Stücke, EAD-Dosen)
- Verbinder/Dosen mit Impedanzsprüngen
- $\bullet$ mindere Kabelqualität

Anleitung W&T LAN Scanner V Seite 30 TC 27.04.98, N:\A95J82~U\55507\55507\_4.SAM

#### **Fehlerbehebung/Akzeptanzgrenze**:

Die Dämpfung ist neben dem Schleifenwiderstand der wichtigste begrenzende Faktor für die Länge von Koaxialsegmenten. Der Norm-Grenzwert von 8,5dB enthält zwar noch etwas Sicherheitsreserven, es kann jedoch nicht empfohlen werden diesen Grenzwert zu überschreiten.

(Bis 11,5dB ist zwar noch ein ausreichender Signal-Rauschabstand vorhanden, es kann jedoch nicht garantiert werden, daß jede Netzwerkarte das entsprechend schwache Signal noch auswerten kann.)

Zur Problemlösung werden in der Regel Repeater eingesetzt, weitere Ideen siehe Kapitel Länge.

### **4.4.5 Zu hohe Dämpfung bei TP**

**Verursachte Netzstörung:** *Station wird langsam !*

#### **Fehlerursache:**

- $\bullet$ überlange Kabel
- zu viele Stoßstellen
- mindere Kabelqualität oder ungeeigneter Kabeltyp

#### **Fehlerbehebung/Akzeptanzgrenze:**

Der Dämpfungswert ist wichtig, um den Abstand des Nutzsignales zum Umgebungsrauschen zu wahren (=Rauschabstand). Im Ethernet wird z.B ein Umgebungsrauschen von 265mV zugelassen, so daß Spannungswerte, die sich dieser Grenze nähern, von den Empfängern nicht ausgewertet werden dürfen.

Entsprechend gibt die 10BaseT Norm eine maximale Dämpfung von 11,5dB für die gesamte Kabelstrecke vom Hub bis zur Station vor.

Unter Vernachlässigung der Sicherheiten der Norm ist ein Dämpfungswert bis 14dB akzeptabel, allerdings ist nicht mehr sichergestellt, daß an einer solchen Strecke beliebige Hub/Station-Kombinationen noch lauffähig sind.

Zur Problemlösung muß die Kabelqualität erhöht bzw. die Kabelstrecke gekürzt werden, z.b durch:

- Reorganisation der Kabelführung
- Einsatz von weiteren Hubs als Repeater, wobei die maximale Verschachtelungstiefe von 4 Repeatern bzw. Hubs einzuhalten ist.
- Stationsanschluß mit 10BaseT Lichtwellenleiter-Anschluß

Anleitung W&T LAN Scanner V Seite 31 TC 27.04.98, N:\A95J82~U\55507\55507\_4.SAM

# **4.5 Impedanz / Wellenwiderstand**

Bei dieser Messung wird der arithmetische Mittelwert der Impedanz der angeschlossenen Verkabelungs-Komponenten ermittelt. Da sich die Impedanz immer nur auf diese Komponenten beziehen soll, dürfen bei dieser Messung keine aktiven Geräte (Workstations, Repeater etc.) angeschlossen sein.

Hochfrequente Datenübertragungen, speziell über größere Kabellängen, sind nur möglich, wenn das Kabel an seinen beiden Enden mit Widerständen in Höhe seiner Impedanz terminiert ist.

Die Kabelimpedanz ist nicht Längenabhängig und ab einer Frequenz von ca. 1MHz konstant.

In der Definition der Impedanz spielt die Kapazität eine entscheidende Rolle. Aus diesem Grund liegt die Ursache für eine fehlerhafte Impedanz sehr häufig in einem Kapazitätsproblem.

#### **4.5.1 Technische Daten des Meßgerätes**

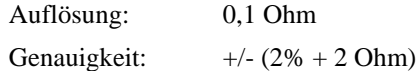

#### **4.5.2 Meßbedingungen**

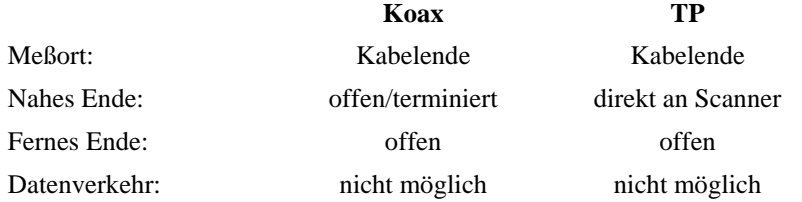

#### **4.5.3 Anzeige des LAN Scanners**

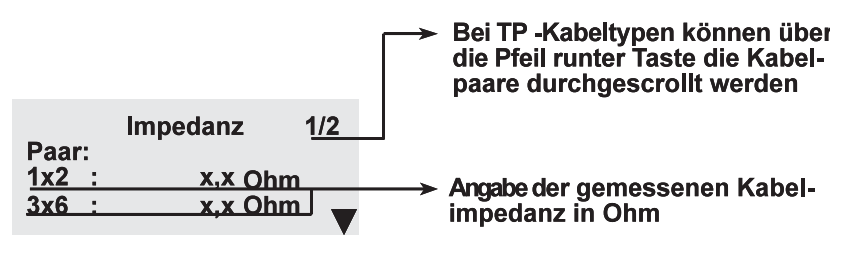

Anleitung W&T LAN Scanner V Seite 32 TC 27.04.98, N:\A95J82~U\55507\55507\_4.SAM

#### **4.5.4 Impedanz-Probleme bei Koax und EAD**

#### **Verursachte Netzstörung:** *Netzwerk wird langsam !*

*Verlangsamung einzelner Stationen !*

#### **Fehlerursache:**

Bei dem Ergebnis handelt es sich um den arithmetischen Mittelwert aller angeschlossenen Komponenten. Aus diesem Grund und der bei Koax zumeist vorliegenden Busstruktur der Verkabelung, kann man gewöhnlich davon ausgehen, daß im angeschlossenen Segment Komponenten unterschiedlicher Impedanz installiert sind.

#### **Fehlerbehebung/Akzeptanzgrenze**

Sollte ein falscher Kabeltyp verlegt worden sein, so muß dieser komplett ausgetauscht werden.

Handelt es sich um ein Problem das in der Zusammenschaltung von Komponenten unterschiedlicher Impedanz begründet liegt, können die Stoßstellen zunächst mit Hilfe der TDR-Messung ermittelt und anschließend beseitigt werden.

#### **4.5.5 Impedanz-Probleme bei TP**

#### **Verursachte Netzstörung:** *Station wird langsam !*

#### **Fehlerursache:**

Sollten alle Paare der Messung eine gleichermaßen fehlerhafte Impedanz aufweisen, läßt dieses auf die Verlegung eines falschen Kabeltyps schließen.

Sind nur ein oder mehrere Paare der Messung betroffen, liegt die Ursache meist in einer fehlerhaften Installation (z.B. Split Pair) oder defekten Anschlußkomponenten.

#### **Fehlerbehebung/Akzeptanzgrenze**

Bei der Verlegung eines falschen Kabeltyps muß dieser komplett ausgetauscht werden.

Fehler auf einzelnen Paaren können zunächst mit Hilfe der TDR-, Kapazitäts- oder NEXT-Messung näher analysiert bzw. geortet und anschließend behoben werden.

Anleitung W&T LAN Scanner V Seite 33 TC 27.04.98, N:\A95J82~U\55507\55507\_4.SAM

## **4.6 Schleifenwiderstand**

Der Schleifenwiderstand ist im Gegensatz zur Impedanz der reine Gleichstromwiderstand des Kabels bzw. des Adernpaares. Der Meßwert ist somit nicht frequenzabhängig.

#### **4.6.1 Technische Daten des Meßgerätes**

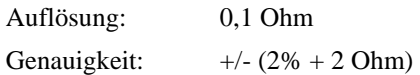

#### **4.6.2 Meßbedingungen**

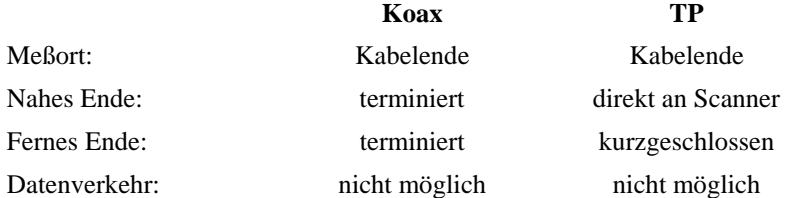

**Hinweis !**

An Koax-Kabeln müssen hierfür sowohl das nahe Ende am LAN Scanner als auch das ferne Ende ordnungsgemäß terminiert sein. An TP-Kabeln, wo der Schleifenwiderstand nicht von so entscheidender Bedeutung ist, müssen die entsprechenden Adernpaare am fernen Ende kurzgeschlossen werden.

#### **4.6.3 Anzeige des LAN Scanners**

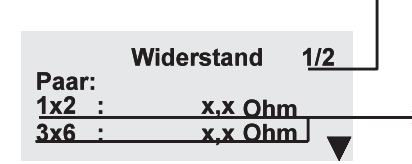

Bei TP -Kabeltypen können über<br>die Pfeil runter Taste die Kabelpaare durchgescrollt werden

Angabe des gemessenen Schleifenwiderstandes in Ohm

Anleitung W&T LAN Scanner V Seite 34 TC 27.04.98, N:\A95J82~U\55507\55507\_4.SAM

#### **4.6.4 Falscher Schleifenwiderstand bei Koax und EAD**

**Verursachte Netzstörung:** *Netzwerk wird langsam oder steht !*

In Koaxnetzen wird zur Kollisionerkennung der Gleichspannungspegel ausgewertet. Bei zu hohem Schleifenwiderstand werden normale Datenpakete als Kollision verworfen, bei zu niedrigem Schleifenwiderstand werden Kollisionen gar nicht mehr erkannt.

#### **Fehlerursache**

- Falsche Terminatoren, z.B. 93 Ohm statt 50 Ohm
- überlange oder beschädigte Kabel
- Hohe Übergangswiderstände an Steckverbindungen

#### **Fehlerbehebung/Akzeptanzgrenze**

1. Falsche Terminatoren sind schnell gewechselt und bedürfen keiner näheren Betrachtung.

2. Überlange Kabel müssen hinsichtlich des Schleifenwiderstands sehr kritisch betrachtet werden. Die Norm erlaubt einen Kabelwiderstand von maximal 9,3Ω, der im Zusammenspiel mit den beiden Terminatoren von je 50Ω zu einem gemessenen Schleifenwiderstand von maximal 27Ω führt.

Auch hier enthält die Norm Sicherheiten, so daß Netze mit einem Schleifenwiderstand bis 30Ω in der Regel noch lauffähig sind. Wir warnen jedoch ausdrücklich davor diese erweiterten Grenzen zu nutzen, da ein sicherer Betrieb, z.B. durch die Temperaturabhängigkeit der Widerstände, nicht mehr unter allen Umständen garantiert werden kann.

#### **4.6.5 (Falscher Schleifenwiderstand bei TP)**

#### **Verursachte Netzstörung:** *(keine)*

Bei 10BaseT findet im Unterschied zum Koaxialsystem 10Base2 keine Auswertung des Gleichstromanteils statt. Damit ist der Schleifenwiderstand relativ bedeutungslos. Die Kabellänge wird vor allem durch das Dämpfungmaß bestimmt. Soll der Schleifenwiderstand trotzdem ermittelt werden, müssen die entsprechenden Adernpaare am fernen Kabelende kurzgeschlossen werden.

Anleitung W&T LAN Scanner V Seite 35 TC 27.04.98, N:\A95J82~U\55507\55507\_4.SAM
# **4.7 Rauschen (= Grundrauschen)**

Im Gegensatz zu der Peak Messung im Modus "Dauer" werden in dieser Betriebsart nicht einzelne Störspitzen gemessen, sondern auf ein dem Ruhepegel des Netzwerksignales überlagertes Grundrauschen geachtet. Als Ursachen können z.B. parallel zum Netzwerkkabel verlegte Hochfrequenz- oder 230V-Leitungen in Betracht kommen.

Rauschmessungen müssen idealerweise genau zu der Zeit stattfinden, zu der die Störquellen aktiv sind. Sind keine typischen Zeitpunkte für Störungen zu ermitteln, muß ggf. mit der Peak-Messung des Modus "Einzel" mehrere Tage dauerhaft gemessen werden.

Die Störmessungen müssen immer am betriebsfertig abgeschlossenen Kabel stattfinden, da sonst fälschlich zu hohe Störpegel gemessen werden.

Außerdem dürfen weder Datenverkehr noch Link-Pulse auftreten, da diese als Störung interpretiert würden!

Am Koaxkabel wird idealerweise am terminierten Kabel mit abgeschalteten oder abgesteckten Stationen gemessen.

Bei 10BaseT muß am fernen Ende eine Station oder Hub zwar angeschlossen sein um den Kabelabschluß sicher zu stellen, die Station bzw. der Hub muß jedoch ausgeschaltet sein, damit keine Link-Pulse erzeugt werden.

### **4.7.1 Technische Daten des Meßgerätes**

Hintergrundrauschen: 0 - 4 Vpp Auflösung: 30 mV

## **4.7.2 Meßbedingungen**

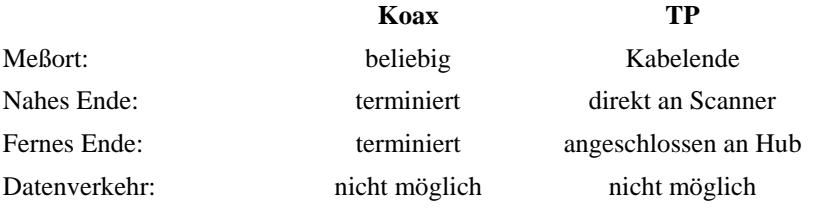

Anleitung W&T LAN Scanner V Seite 36 TC 27.04.98, N:\A95J82~U\55507\55507\_4.SAM

### **4.7.3 Anzeige des LAN Scanners**

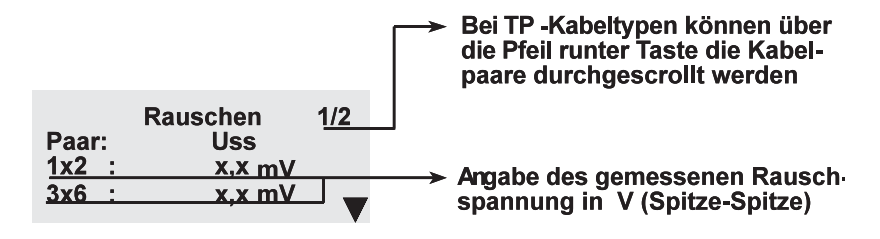

### **4.7.4 Gestörte Umgebung bei Koax und TP**

**Verursachte Netzstörung:** *Netzwerk wird langsam bei Koax ! Station wird langsam TP !*

Datenpakete auf einem verrauschten Netzwerkkabel können zerstört werden. Diese Gefahr steigt mit abnehmender Signal- und zunehmender Störamplitude, so daß auch hier die Kabeldämpfung eine entscheidende Rolle spielt. Die Netzwerkprotokolle beheben zwar, in einem gewissen Rahmen, Fehler vollautomatisch, jedoch benötigen Sie hierfür relativ viel Zeit, so daß schnell spürbare Wartezeiten auftreten.

#### **Fehlerursache:**

- Näherungen zwischen Netzwerkkabel und hochfrequenten anderen Leitungen
- $\bullet$ Näherungen zwischen Netzwerkkabel und gestörten Stromkabeln auch bereits bei Leuchtstofflampen möglich
- Fehlerhafte Elektroinstallation; Stichwort: Erdschleifen  $\bullet$

#### **Fehlerbehebung/Akzeptanzgrenze**

Der LAN Scanner macht es zwar leicht, Rauschprobleme von anderen Problemen zu unterscheiden, die Ortung und Identifizierung der eigentlichen Störquelle erfordert jedoch nach wie vor Ausdauer und detektivische Begabung. Der Schlüssel liegt meistens in der Aufspürung von Stellen an denen das Netzwerkkabel in räumlicher Nähe zu anderen Leitungen liegt, wie es z.B. häufig in engen und unübersichtlichen Kabelkanälen vorkommt.

Anleitung W&T LAN Scanner V Seite 37 TC 27.04.98, N:\A95J82~U\55507\55507\_4.SAM

# **4.8 Kapazität**

Es wird die Kapazität des angeschlossenen Koax-Segmentes bzw. der einzelnen Paare bei TP ermittelt.

Sowohl das Netzwerkkabel als auch jede angeschlossenen Komponente stellt eine Kapazität dar. Diese muß von den Treiberbausteinen ständig umgeladen werden, und darf aus diesem Grund den in der Norm vorgeschrieben Grenzwert nicht überschreiten.

### **4.8.1 Technische Daten des Meßgerätes**

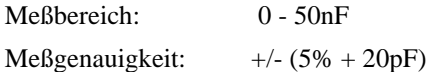

### **4.8.2 Meßbedingungen**

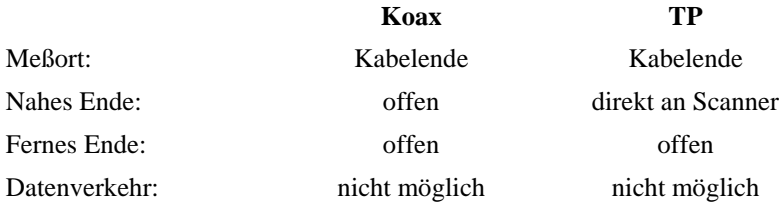

## **4.8.3 Anzeige des LAN Scanners**

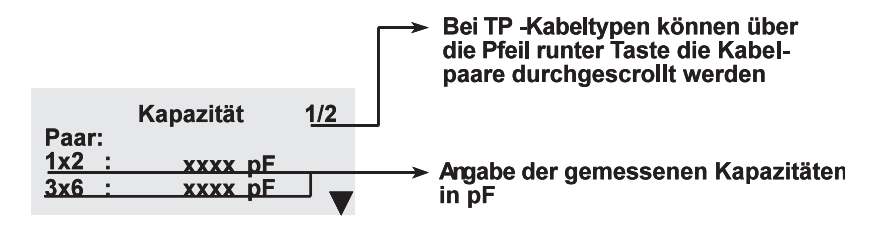

Anleitung W&T LAN Scanner V Seite 38 TC 27.04.98, N:\A95J82~U\55507\55507\_4.SAM

# **4.8.4 Zu hohe Kapazität bei Koax und EAD**

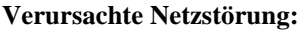

#### $Netzwerk wird langsam!$ *Netzwerk steht !*

### **Fehlerursache:**

- defekte oder minderwertige Netzwerkkarten oder -Komponenten  $\bullet$
- defekte oder minderwertige Anschlußdosen
- $\bullet$ zuviele Netzwerkknoten im Segment

### **Fehlerbehebung/Akzeptanzgrenze:**

Einzelkomponenten mit zu hoher Kapazität sollten in aller Regel ausgetauscht werden. Unter Umständen kann durch den Einsatz von Repeatern (z.B. W&T Repeater oder W&T Repeater + Monitor) ein langes Segment mit vielen Netzwerkknoten und entsprechend hoher Kapazität in kleinere unterteilt werden.

# **4.8.5 Zu hohe Kapazität bei TP**

**Verursachte Netzstörung:** *Station wird langsam !*

*Station steht !*

### **Fehlerursache:**

- defekte oder minderwertige Netzwerkkarten oder -Komponenten
- defekte oder minderwertige Anschluß- oder Verteilerdosen
- Verwendung eines falschen Kabeltyps

### **Fehlerbehebung/Akzeptanzgrenze:**

Die fehlerhaften Komponenten oder Kabelstücke müssen ausgetauscht werden.

### **Hinweis !**

Bei einer zu hohen Kapazität die durch eine einzelne Anschlußkomponente verursacht wird, kann der Ort des Fehlers mit der TDR-Messung ermittelt werden. Liegt das Problem jedoch in einer zu großen Gesamtlänge des Kabels oder in zu vielen angeschlossenen Netzwerkknoten begründet hilft die TDR-Messung nicht weiter.

Anleitung W&T LAN Scanner V Seite 39 TC 27.04.98, N:\A95J82~U\55507\55507\_4.SAM

# **4.9 NEXT-Messung inkl. Ortung**

Der NEXT-Wert (= **N**ear-**E**nd-**C**ross-**T**alk, = Nahnebensprechen) sagt bei TP-Kabeln aus, wieviel eines Signals auf einem Adernpaar durch kapazitive Kopplung auf ein anderes Adernpaar übertragen wird. Der Wert wird als logarithmisches Verhältnis zwischen der gesendeten und der auf dem anderen Adernpaar empfangenen Amplitude angegeben. Die Messung ist frequenzabhängig und erfolgt für das Frequnzspektrum von 5 - 30MHz. Je nach der beim eingestellten Kabeltyp verwendeten Paare ergeben sich bis zu max. 6 Meßwerte bzw. Paar-Kombinationen.

Um eine im Fehlerfall aufwendige und umständliche Suche nach dem Ort des Übersprechens zu erübrigen gibt der Lan-Scanner V, im Gegensatz zu den meisten anderen Netzwerk-Testern, nicht nur über das reine Vorhandensein eines überhöhten NEXT-Wertes Auskunft, sondern ermittelt gleichzeitig die Entfernung zur Störstelle.

Da das Nahnebensprechen immer nur für den Nahbereich des angeschlossenen Kabels ermittelt werden kann, muß bei der Abnahme einer Verkabelung die Messung von beiden Seiten des Kabels erfolgen.

## **Hinweis !**

Der NEXT-Wert wird als als Nahnebensprech-**Dämpfung** angegeben, so daß der ermittelte dB-Wert möglichst hoch sein sollte (der auf das andere Kabelpaar übertragene Störpegel sollte möglichst gering sein = hoher Dämpfungswert).

### **4.9.1 Technische Daten des Meßgerätes**

#### **NEXT-Messung**

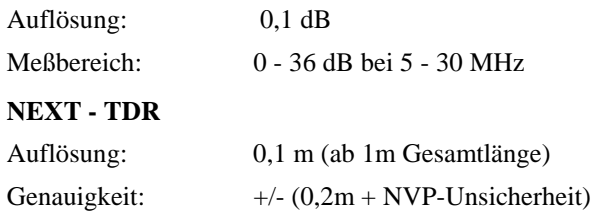

Anleitung W&T LAN Scanner V Seite 40 TC 27.04.98, N:\A95J82~U\55507\55507\_4.SAM

### **4.9.2 Meßbedingungen**

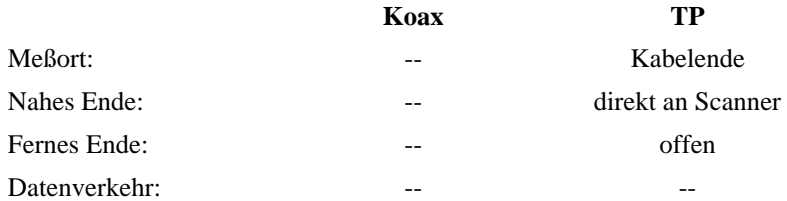

# **4.9.3 Anzeige des LAN Scanners**

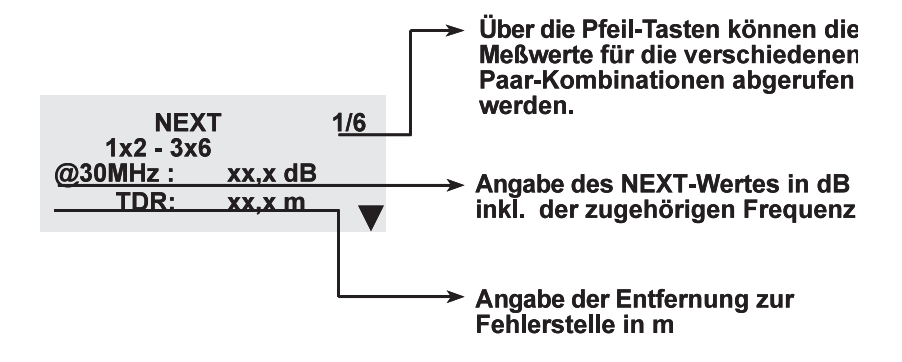

# **4.9.4 Zu geringer NEXT-Wert**

**Verursachte Netzstörung:** *Station wird langsam oder Station steht und Netzwerk wird gebremst*

#### **Fehlerursache:**

Beliebte Fehler sind nicht oder falsch (split pair) verdrillte Kabel sondern auch unzureichende Verdrillung im Bereich von Steckern und Buchsen.

Während die Gebäudeinstallation nach Prüfung und ggf. Korrektur in der Regel in Ordnung sein sollte, sind besonders die Patchkabel potentielle Fehlerquellen. Verschiedene Anschluß- und Verdrillungsschemata (z.B. Verwechslung mit "USOC" Kabeln für US-Telefonie) führen immer wieder zu "split pair" Fehlern.

Anleitung W&T LAN Scanner V Seite 41 TC 27.04.98, N:\A95J82~U\55507\55507\_4.SAM

**Split pair** bedeutet, daß ein Kabel zwar 1:1 verdrahtet ist, aber die zusammengehörigen Adern in verschiedene Paare getrennt wurden. Dieser Fehler hat ggf. einen noch stärkeren Effekt, als ein überhaupt nicht verdrilltes Kabel.

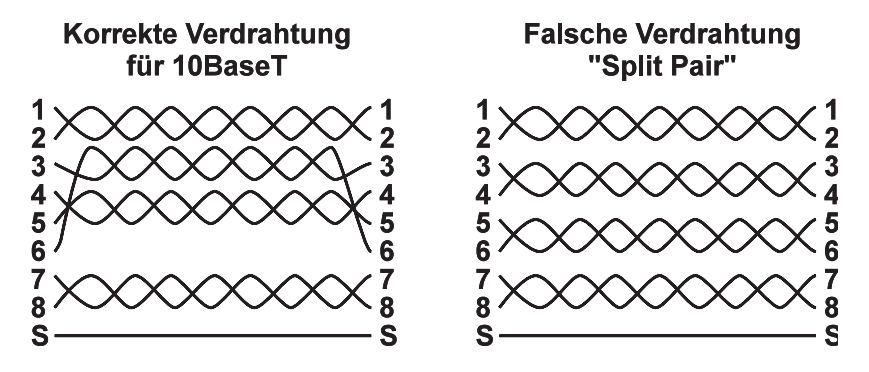

### **Fehlerbehebung/Akzeptanzgrenze:**

Es ist bei Verwendung der entsprechenden Kabel in der Regel kein Problem die NEXT Grenzwerte für Kategorie 3 Kabel (für Ethernet 10BaseT) einzuhalten. Treten doch Fehler auf, sollte das entsprechende Kabel ersetzt, bei split pair die Stecker bzw. Buchsen neu aufgelegt bzw. die Adern im Bereich der Anschlüsse besser verdrillt werden.

Anleitung W&T LAN Scanner V Seite 42 TC 27.04.98, N:\A95J82~U\55507\55507\_4.SAM

# **4.10 Wire Map und Kabel-Identifikation**

Es wird in Verbindung mit dem Wire-Map-Dongle die Verdrahtung des Kabels ermittelt.

Zur Ermittlung der Wire-Map muß der zugehörige Dongel am anderen Ende des Kabels angeschlossen sein. Sollten größere, weit verzweigte Kabelnetze überprüft oder installiert werden, können mehrere Dongel mit unterschiedlicher ID-Nummer eingesetzt werden. Die ID-Nummer des bei der jeweiligen Messung am anderen Kabelende befindlichen Dongels wird im Meßbildschirm angegeben, so daß eine einwandfreie Identifizierung ermöglicht wird.

Da die Stromversorgung des Dongels über das zu messende Kabel aus dem Lan-Scanner erfolgt, kann es bei defekten oder extrem überlangen Kabeln unter Umständen zu Problemen kommen. Um in diesen Fällen die Fehlersuche nicht in die falsche Richtung zu lenken wird bei der Wire-Map-Messung als letztes die ID-Nummer des Dongels übertragen. Im Falle einer fehlenden oder falschen ID-Nummer sollte unter allen Umständen zunächst eine Überprüfung der Kabellänge bzw. -Dämpfung vorgenommen werden.

# **Hinweis !**

Ein häufig auftretender Fehler liegt darin, daß ein Kabel zwar 1:1 verdrahtet ist, jedoch nicht beachtet wurde, daß gemäß 10BaseT-Spezifikation die Pins 3 und 6 in einem Adernpaar geführt erden müssen (Split-Pair). Da dieser Fall ein extrem starkes Übersprechen auf andere Adernpaare mit sich bringt, kann dieser Fehler mit der NEXTbzw. Auto-Messung ermittelt werden.

### **4.10.1 Technische Daten des Meßgerätes**

#### **Wire-Map-Messung**

Paare: 9 Pin inkl. Schirm

1/2, 3/6, 4/5, 7/8 und Schirm

**Kabel-Identifikation** 2-stelliger Code

### **4.10.2 Meßbedingungen**

Anleitung W&T LAN Scanner V Seite 43 TC 27.04.98, N:\A95J82~U\55507\55507\_4.SAM

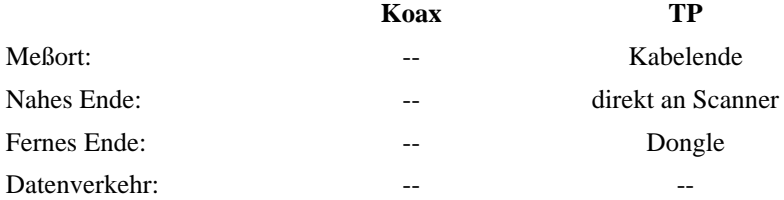

# **4.10.3 Anzeige des LAN Scanners**

#### **ID-Nummer des Dongels**

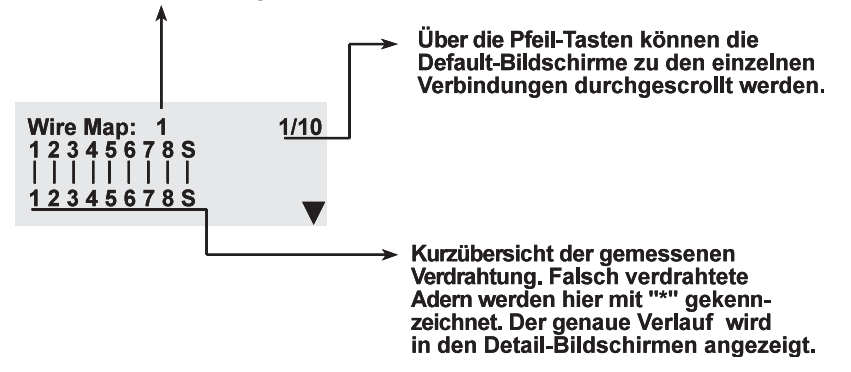

### **4.10.4 Falsche Verdrahtung bei TP**

**Verursachte Netzstörung:** *Station steht !*

#### **Fehlerursache:**

- fälschlich verwendetes X-Kabel bei 10BaseT  $\bullet$
- $\bullet$ Kabel einer jeweils fremden Norm (10BaseT, USOC, DEC haben teilweise abweichende Belegungen, insbesondere wenn sie 4-adrig ausgeführt sind)
- Konfektionsfehler  $\bullet$

### **Fehlerbehebung/Akzeptanzgrenze**

Hier lohnen sich keine Tricks, wie die Verkettung von zwei gekreuzten X-Kabeln um die Kreuzung wieder aufzuheben. Eine korrekte Pinbelegung ist immer einfach sicherzustellen und erspart später viel Ärger.

Anleitung W&T LAN Scanner V Seite 44 TC 27.04.98, N:\A95J82~U\55507\55507\_4.SAM

# **4.11 ACR (Attenuation to Crosstalk Ratio)**

Bei TP-Verkabelung können theoretisch solange Daten übertragen werden, wie das gedämpfte Signal am Kabelende noch spürbar größer ist als die durch Nebensprechen (NEXT) verursachte Störung. Dieser Zusammenhang drückt sich im ACR-Wert aus, der folglich keine Messung im eigentlichen Sinn ist, sondern lediglich die rechnerische Differenz aus dem Dämpfungswert und dem NEXT-Wert jeweils in dB.

### **4.11.1 Technische Daten des Meßgerätes**

siehe Kap. 4.4 und 4.9, Dämpfung und NEXT

### **4.11.2 Meßbedingungen**

siehe Kap. 4.4 und 4.9, Dämpfung und NEXT

### **4.11.3 Anzeige des LAN Scanners**

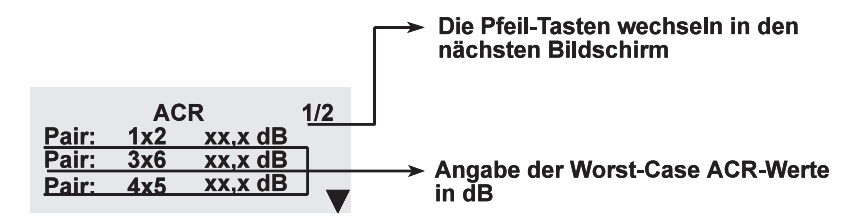

### **4.11.4 Zu geringer ACR-Wert**

**Verursachte Netzstörung:** *Station wird langsam oder steht !*

#### **Fehlerursache, Fehlerbehebung, Akzeptanzgrenze**

Da der ACR-Wert eine rein rechnerische Größe darstellt liegt der Fehler entweder in einer zu hohen Dämpfung oder einem zu hohen Nebensprechen. Fehlerursache, Fehlerbehebung und Akzeptanzgrenze sind in den entsprechenden Kapiteln erläutert.

Weitere Informationen: Siehe Kapitel 4.4 bzw. 4.9

Anleitung W&T LAN Scanner V Seite 45 TC 27.04.98, N:\A95J82~U\55507\55507\_4.SAM

# **4.12 Hub Link**

Wie auch die Traffic-Messung verläßt diese Messung die eigentlichen Aufgaben eines reinen Lan-Scanners. Er bietet jedoch in der Praxis eine einfache Möglichkeit die grundsätzliche Funktionstüchtigkeit eines Hubs bzw. dessen Port zu überprüfen.

Der Hub-Link-Test kann an jedem beliebigen Port eines Hubs durchgeführt werden. Es wird das Adernpaar angegeben auf welchem der Link-Impuls empfangen wurde.

### **4.12.1 Meßbedingungen**

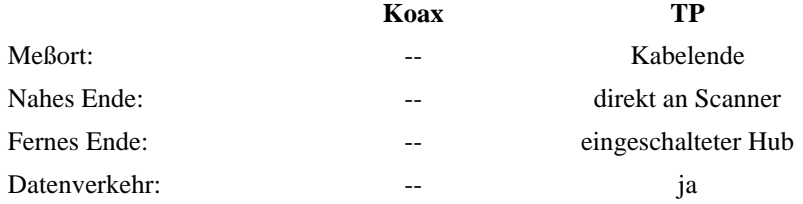

# **4.12.2 Anzeige des LAN Scanners**

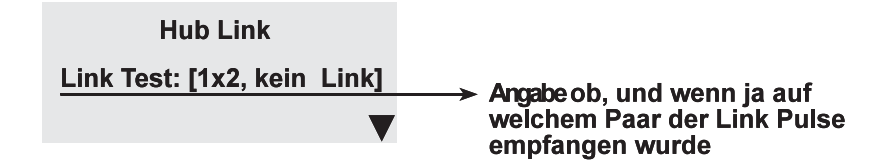

Anleitung W&T LAN Scanner V Seite 46 TC 27.04.98, N:\A95J82~U\55507\55507\_4.SAM

# **5 Modus "Dauer" Definition aller Meßbereiche**

Die hier zur Verfügung stehenden zusätzlichen Meßbereiche werden in erster Linie für die Entstörung in Netzwerken benötigt.

- **TDR** TDR-Messung mit hoher Meßfrequenz, Kap. 5.3
- **PEAK** Prüfung des Kabels auf Störspitzen, Kap. 5.4
- **Traffic** Datenlast Messung, Kap. 5.5

Wählen Sie im Startbildschirm mit den Pfeil-Tasten den gewünschten Meßbereich aus. Die OK-Taste startet dann die Messung.

# **5.1 Der Speicher für die Dauer-Messungen**

Für die Bereiche des Modus "Dauer" steht ein 60 Messungen tiefer Ringspeicher zur Verfügung in dem alle Fehler und Warnungen abgelegt werden. Aus dem jeweiligen Meßbildschirm kann mit der Pfeil↓-Taste in den Speicher gesprungen werden, wo dann die Messwerte, mit einem Zeitstempel versehen, abrufbar sind. Um Speicherplatz zu sparen werden gleiche Fehler lediglich einmal gespeichert. Erst wenn sich der Meßwert um einen bestimmten Wert gegenüber dem vorherigen ändert wird ein neuer Speicherplatz belegt.

Der Speicherplatz #1 ist immer der aktuellste Fehler. Sind alle Speicherplätze belegt und tritt ein weiterer Fehler auf fällt die an Position 60 liegende Messung raus.

Im Modus "Speicher" können die Ergebnisse ausgelesen und bei Bedarf gezielt gelöscht werden.

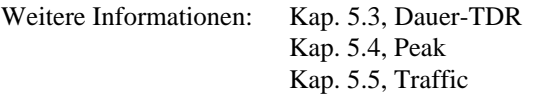

Anleitung W&T LAN Scanner V Seite 47 TC 27.04.98, N:\A95J82~U\55507\55507\_4.SAM

# **5.2 Ausdruck des Fehlerspeichers**

Der Ringspeicher mit den Meßergebnissen aus dem Modus "Dauer" kann im Modus "Zertifikat" ausgedruckt oder im CSV-Format in einen Rechner werden.

Verbinden Sie zunächst den Drucker mit dem LAN Scanner (s.a. Kap 1.5) und bringen den Modus-Wahlschalter von der Stellung "Dauer" in die Stellung "Zertifikat":<br>Modus "Zertifikat"

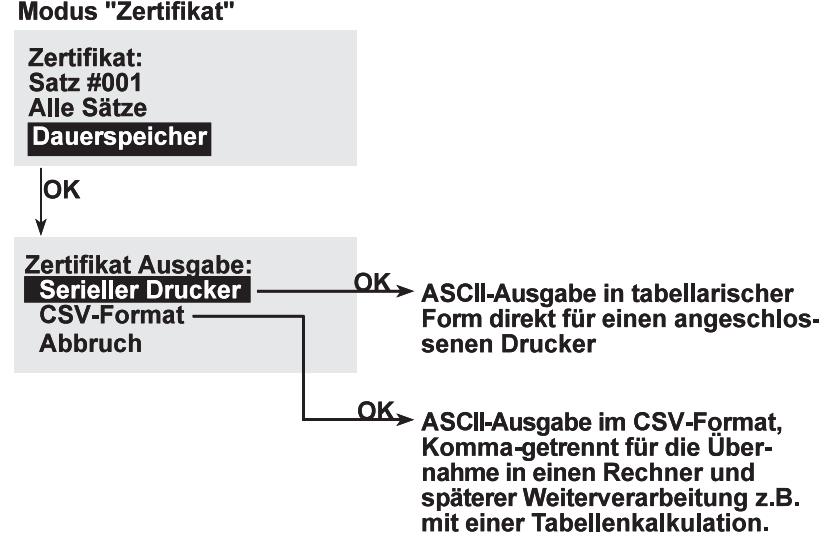

### **5.2.1 Übernahme des Speichers in einen Rechner**

Die Ausgabe im CSV-Format kann verwendet werden, wenn die Daten später z.B. mit einer Tabellenkalkulation weiterverarbeitet oder archiviert werden sollen.

Das Einlesen kann mit einem beliebigen Terminal-Programm erfolgen. Die prinzipielle Vorgehensweise ist immer wie folgt:

Verbinden Sie den LAN Scanner über das mitgelieferte RS232-Kabel mit dem Com-Port Ihres Rechners

Anleitung W&T LAN Scanner V Seite 48 TC 27.04.98, N:\A95J82~U\55507\55507\_4.SAM

- Starten Sie das Terminal-Programm und stellen Sie den entsprechenden  $\bullet$ Com-Port auf die Parameter 9600 Baud, 8 Datenbits, keine Parität, 1 Stopbit und Hardware-Handshake ein.
- $\bullet$ Starten Sie im Terminal-Programm die Funktion "Text-Datei empfangen". Beachten Sie hierzu ggf. das Handbuch des Terminal-Programmes
- Starten Sie am LAN Scanner die Ausgabe im CSV-Format

Beim späteren Importieren der Datei in eine weiterverarbeitende Software muß das einzulesende Dateiformat auf "CSV, Komma-getrennt" eingestellt werden.

Anleitung W&T LAN Scanner V Seite 49 TC 27.04.98, N:\A95J82~U\55507\55507\_4.SAM

# **5.3 Dauer-Messung TDR, Wackelkontakt**

Die Messung Dauer-TDR entspricht im wesentlichen dem Meßbereich Einzel-TDR. Um jedoch ohne Bedienung des Lan-Scanners eine gezielte Suche nach Wackelkontakten im Netzwerk zu ermöglichen, wird die Messung kontinuierlich ca. 10/sek durchgeführt. Aufgetretene Fehler werden in dem für den Modus "Dauer" reservierten Ringspeicher abgelegt.

In EAD-Verkabelungen dient die TDR-Dauer-Messung zur Ortung kleinerer, durch defekte/alternde Dosen verursachter Impedanzsprünge. Bei dieser Anwendung sollten unbedingt, von einem Ende des Koax-Kabels ausgehend, mehrere Messungen im Abstand von ca. 30...50m durchgeführt werden.

#### **5.3.1 Technische Daten des Meßgerätes**

Meßintervall: ca. 10 Messungen / Sekunde Alle übrigen Daten siehe Kap. 4.2, "Einzel TDR"

#### **5.3.2 Meßbedingungen**

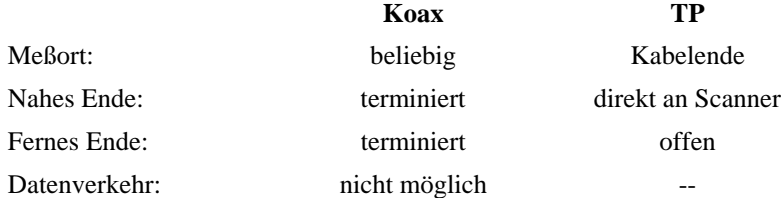

#### **5.3.3 Anzeige des LAN Scanners**

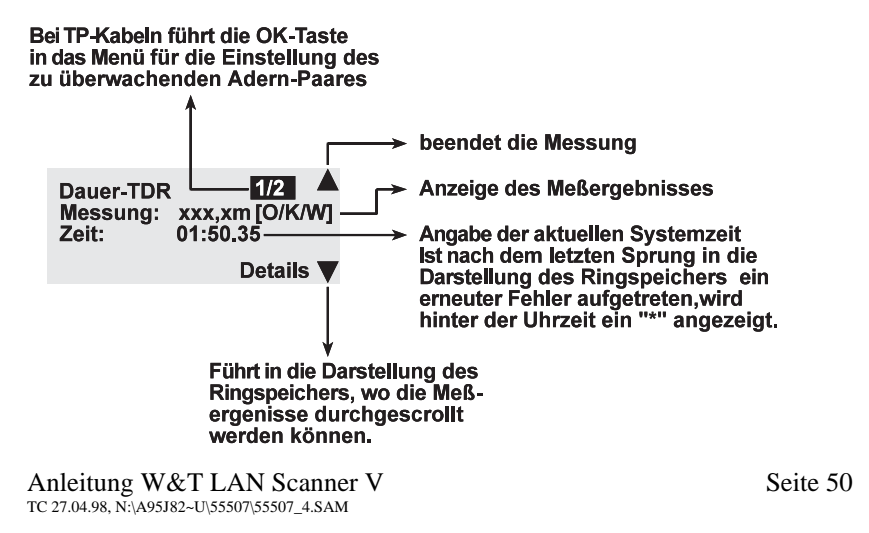

**Meßergebnis "0,0m"**

In dem angeschlossenen Kabel kann kein Impedanzsprung festgestellt werden.

- **Meßergebnis "x,x m O"** Das angeschlossene Kabel ist in der angegebenen Entfernung unterbrochen. Bei Koax-Kabeln kann die Ursache z.B. ein Kabelbruch oder auch ein fehlender Terminator sein.
- **Meßergebnis "x,x m K"** Das angeschlossene Kabel ist in der angegebenen Entfernung kurzgeschlossen.
- **Meßergebnis "x,x m W**↑**"** In der angegebenen Entfernung liegt ein Impedanzsprung nach oben vor (z.B. ein Übergang von 50 Ohm auf 93 Ohm Kabel)
- **Meßergebnis "x,x m W**↓**"** In der angegebenen Entfernung liegt ein Impedanzsprung nach unten vor (z.B. ein Übergang von 93 Ohm auf 50 Ohm Kabel)

# **Hinweis !**

Sowohl die vom LAN Scanner erzeugten Meßimpulse als auch die an eventuellen Impedanzsprüngen (z.B. Übergänge von 50Ω− auf 75 Ω-Kabel, EAD-Dosen, Kabelquetschungen etc.) erzeugten Reflexionen werden durch die Kabeldämpfung beeinflußt. Um diesen Einfluß auf das Meßergebnis möglichst gering zu halten, sollte die Messung zumindest an beiden Enden des Kabels durchgeführt werden. Bei längeren Kabeln über 100m sollten mehrere Messungen mit einem Abstand von ca. 20...30m zueinander erfolgen.

Auch die Bewertung des Lan Scanners, ob es sich lediglich um eine "Störung" oder schon um einen "Fehler" handelt, hat aus diesem Grund nur Gültigkeit , wenn die angezeigte Enfernung <20...30m ist.

Anleitung W&T LAN Scanner V Seite 51 TC 27.04.98, N:\A95J82~U\55507\55507\_4.SAM

# **5.4 Dauer-Messung Peak**

Mit der Peak-Messung können Störspitzen auf dem Netzwerkkabel ermittelt werden, die z.B. durch das Schalten großer Ströme oder induktiver Verbraucher erzeugt werden. Der Lan-Scanner zeigt die Anzahl der innerhalb von 1 Sekunde aufgetretenen Störspitzen mit einer Amplitude >264mV an. Das Adernpaar auf dem gemessen wird kann bei TP-Kabeln während der Messung durch Betätigung der OK-Taste umgestellt werden.

Alle Messungen bei denen Störungen erkannt wurden, werden mit dem zugehörigen Zeitstempel und der Anzahl der Störspitzen in den Speicher übernommen.

### **Hinweis !**

Da in diesem Meßbereich eine Unterscheidung zwischen gewöhnlichen Datenpaketen/Link-Impulsen und Störungen nicht möglich ist, darf sich während der Messung kein Datenverkehr auf dem Kabel befinden. Bei TP-Kabeln sollte vor der Messung sichergestellt werden, daß auf dem zu messenden Adernpaar keine Link-Impulse des Hubs anliegen (s. Kap. 4.12 "Hub-Link-Test").

#### **Hinweis !**

In das Kabel eingespeiste Störimpulse werden auf dem Weg zum Lan-Scanner durch die Kabeldämpfung beeinflußt. Die Messung sollte aus diesem Grund möglichst in räumlicher Nähe eventueller Störquellen und, bei Kabeln >100m, auch an mehreren Stellen durchgeführt werden.

### **5.4.1 Technische Daten des Meßgerätes**

Meßfenster: 1 Sekunde Empfindlichleit: 264mV

Anleitung W&T LAN Scanner V Seite 52 TC 27.04.98, N:\A95J82~U\55507\55507\_4.SAM

#### **5.4.2 Meßbedingungen**

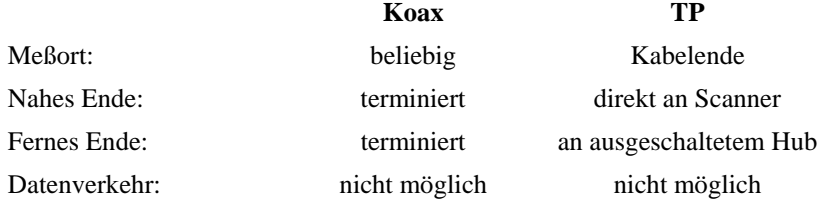

#### **5.4.3 Anzeige des LAN Scanners**

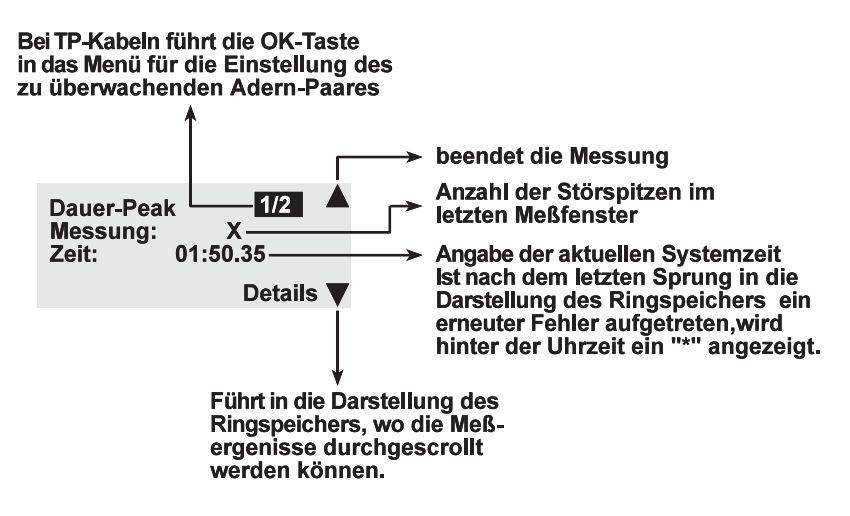

#### **5.4.4 Fehlerbehebung/Akzeptanzgrenze**

Die Akzeptanzgrenze wird durch die Toleranz der Netzwerkbenutzer bestimmt.

Der LAN Scanner macht es zwar leicht, Rauschprobleme von anderen Problemquellen zu unterscheiden, die Ortung und Identifizierung der eigentlichen Störquelle erfordert jedoch nach wie vor Ausdauer und detektivische Begabung.

Der Schlüssel liegt im zeitlichem Zusammenhang zwischen Störereignis und Störmeldung des LAN Scanners. Haben Sie bestimmte elektrische Verbraucher im Verdacht schalten Sie diese und beobachten Sie, ob eine Störung gemeldet wird. Ist so die Störquelle gefunden, müssen Sie in der elektrischen

Anleitung W&T LAN Scanner V Seite 53 TC 27.04.98, N:\A95J82~U\55507\55507\_4.SAM

Installation nach Näherungen zwischen der Netzwerkleitung und den Leitungen der Störquelle suchen und diese beseitigen.

Anleitung W&T LAN Scanner V Seite 54<br>TC 27.04.98, N:\A95J82~U\55507\55507\_4.SAM

# **5.5 Dauer-Messung Traffic, Datenlast**

Dieser Meßbereich verläßt den üblichen Leistungumfang eines Kabelmeßgerätes. Er ist jedoch vielfach hilfreich, um die Ursachen langsamer Netze zu erkennen, nämlich Kabelfehler, Rauschen oder Datenlast. Überschreitet die Datenlast die 60%-Grenze erfolgt eine Abspeicherung des jeweiligen Wertes inklusive der jeweiligen Uhrzeit.

Die Datenlast-Messung in Koax-Netzen erfolgt unmittelbar an einen beliebigen freien Stationsanschluß. In 10BaseT Netzen können Sie an jedem freien Hub-Anschluß den Datenverkehr mithören. Um jedoch den Hub-Port zu aktivieren muß der Lan-Scanner Link-Impulse generieren. Das Adernpaar auf welchem diese gesendet werden, ist im Modus Einstellungen konfigurierbar. Ist die Belegung des Hubs unbekannt, können Datenein- und Ausgänge wie folgt ermittelt werden:

- $\bullet$ Verbinden Sie den Lan-Scanner mit dem Hub und ermittlen Sie im Modus "Einzel" unter Hub-Link den Datenausgang des Hubs. Je nach Belegung des Hubs bzw. des verwendeten Kabels wird entweder das Adernpaar 1/2 oder 3/6 angezeigt.
- Aktivieren Sie im Modus "Einstellungen", Menüpunkt "Link Puls" auf  $\bullet$ dem jeweils anderen Adernpaar den Link-Puls des Lan-Scanners. Die Datenlast kann jetzt gemessen werden.

### **5.5.1 Technische Daten des Meßgerätes**

Hub-Aktivierung zum Mithören des Datenverkehrs an einem Hub

Meßbereich: 0 - 100%

Meßgenauigkeit: +/- 2%

### **5.5.2 Meßbedingungen**

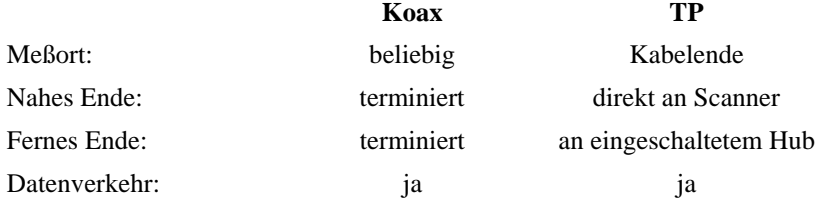

Anleitung W&T LAN Scanner V Seite 55 TC 27.04.98, N:\A95J82~U\55507\55507\_4.SAM

#### **5.5.3 Anzeige LAN Scanners**

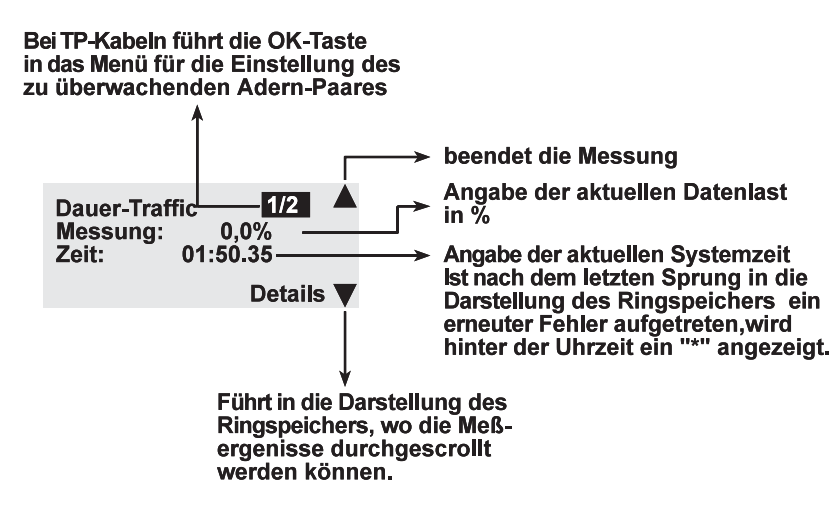

#### **5.5.4 Datenlast über 60% bei Koax und TP**

**Verursachte Netzstörung:** *Netzwerk wird langsam !*

Die typische Folge einer Datenlast über 60% ist die Verlangsamung aller Workstations in einem physikalischen Netzwerk. Oft kann der Fehler mit bestimmten Aktionen, wie z.B. dem gleichzeitigen Booten vieler Arbeitsplätze in Zusammenhang gebracht werden. Auch über einen Repeater oder 10BaseT-Hub angeschlossene Stationen sind betroffen, da diese keine Selektierung der Datenpakete vornehmen.

Datenraten unterhalb 60% verursachen keine spürbaren Wartezeiten; Sie müssen die ggf. vorhandenen Probleme im Kabel oder beim Rauschen suchen.

#### **Fehlerbehebung/Akzeptanzgrenze**

Die Akzeptanzgrenze bilden die Anwender, die während besonderer Aktionen, z.B. beim gemeinsamen Booten vieler Rechner, Wartezeiten in Kauf nehmen.

Zur Senkung der Datenlast benötigen Sie im einfachsten Fall sogenannte "Brücken" zur Lasttrennung. Diese Funktionalität läßt sich u.U. auch durch den Einsatz mehrerer Netzwerkkarten in einem Server erreichen.

Anleitung W&T LAN Scanner V Seite 56 TC 27.04.98, N:\A95J82~U\55507\55507\_4.SAM

# **6 Modus "Auto", Autotest**

Die Stellung **AUTO** wird verwendet, um das jeweilige Kabel vollständig zu überprüfen. Es wird, abhängig vom eingestellten Kabeltyp, eine ganze Meßreihe durchgeführt, wobei Sie der LAN Scanner auf die jeweils notwendigen Meßbedingungen (offen, terminiert, Dongel etc.) hinweist und nach Herstellen der Meßbedingung die Meßreihe automatisch fortsetzt.

# **6.1 Die Anzeige des Lan Scanners**

Nach jeder Automessung stellt das Display die folgenden Informationen dar.

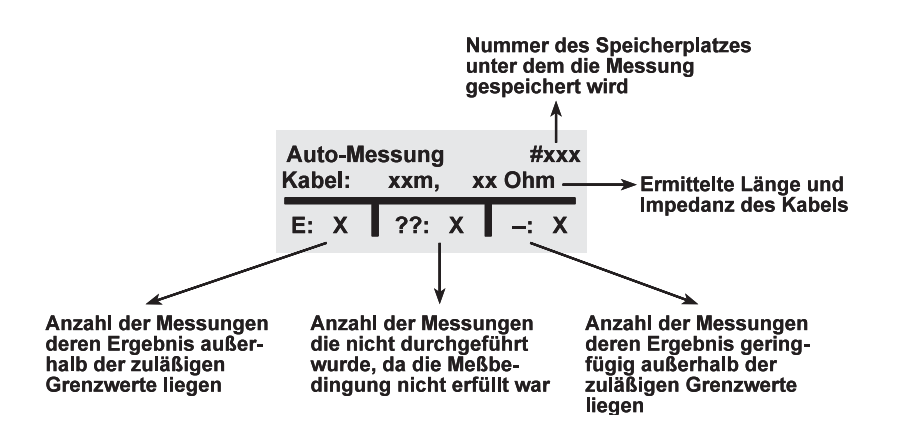

Durch Betätigung der Pfeil-↓-Taste gelangt man in den nächsten Bildschirm in dem die Messungen einzeln ausgewählt und die Ergebnisse mit der OK-Taste detailliert angezeigt werden können. Über die Online-Hilfe können die Meßwerte mit den für das eingestellte Kabel gültigen Grenzwerten verglichen werden.

Weitere Informationen: Kap. 4, Meßbereichsdefinitionen

Anleitung W&T LAN Scanner V Seite 57 TC 27.04.98, N:\A95J82~U\55507\55507\_4.SAM

# **6.2 Abspeicherung der Autotest-Ergebnisse**

Der Lan Scanner kann 200 Datensätze aus Automessungen speichern. Die erste nach dem Einschalten durchgeführte Messung wird immer auf dem Datensatz 1 gespeichert.

Im Modus "Speicher" können die Ergebnisse ausgelesen und bei Bedarf gezielt gelöscht werden.

Durch Betätigung der OK-Taste wird eine neue Messung gestartet vor welcher automatisch die folgende Abfrage erscheint:

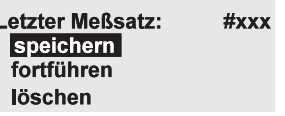

#### **speichern**

Die folgende Messung wird auf einem neuen Datensatz gespeichert. Die alten Meßwerte bleiben erhalten.

#### **fortführen**

Der Hub-Link-Test und die Messung des Schleifenwiderstandes werden bei TP-Kabeln im Auto-Test nicht durchgeführt. Werden die beiden Werte vorher im Modus "Einzel" separat ermittelt kann mit der Funktion "fortführen" der aktuelle Datensatz mit den im Auto-Test durchgeführten Messungen aufgefüllt werden.

Liegen diese Ergebnisse aus dem Modus "Einzel" nicht vor hat die Funktion "fortführen" die gleiche Wirkung wie "löschen".

#### **löschen**

Die Adresse des Datensatzes wird nicht hochgezählt. Die folgende Auto-Messung wird auf dem aktuellen Datensatz gespeichert und überschreibt die Werte der letzten Messung.

#### **Hinweis !**

Durch Auschalten des LAN Scanners wird der Speicher gelöscht. Sollen die Meßwerte, z.B. für einen späteren Ausdruck, erhalten bleiben muß der Scanner in den Modus "Stop" gebracht werden.

Anleitung W&T LAN Scanner V Seite 58 TC 27.04.98, N:\A95J82~U\55507\55507\_4.SAM

# **6.3 Ausdruck der Autotest-Ergebnisse**

Die bei Auto-Tests angefallenen Datensätze können im Modus "Zertifikat" ausgedruckt oder im CSV-Format in einen Rechner übertragen werden.

Verbinden Sie zunächst den Drucker mit dem LAN Scanner (s.a. Kap. 1.5) und bringen Sie dann den Modus-Wahlschalter in die Stellung "Zertifikat":

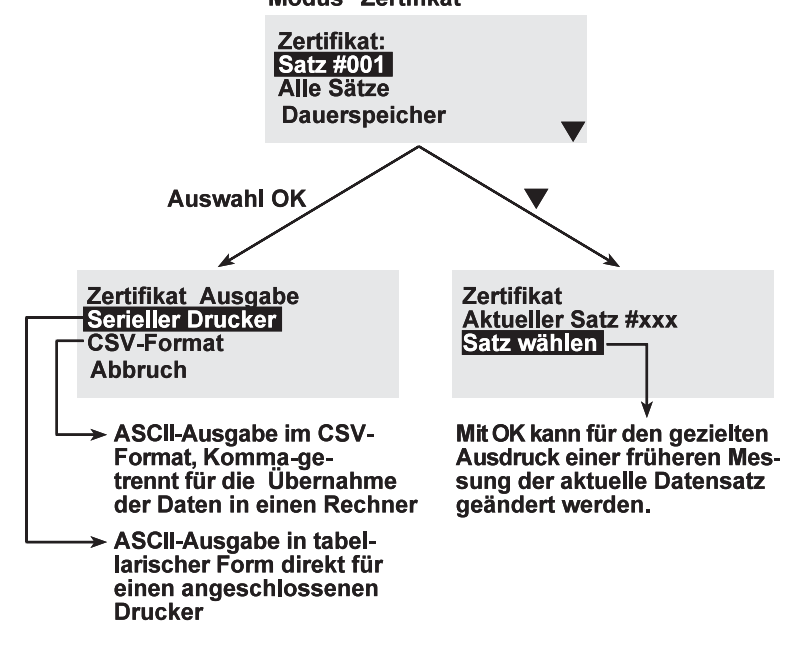

### **Hinweis !**

Wurde der Datensatz für einen Ausdruck auf eine ältere Messung geändert, sollte er anschließend wieder auf den zuletzt aktuellen Wert geändert werden. Der LAN Scanner arbeitet ansonsten nach der Rückkehr in den Modus "Auto" mit der eingestellten Datensatznummer und überschreibt somit andere Messungen.

Anleitung W&T LAN Scanner V Seite 59 TC 27.04.98, N:\A95J82~U\55507\55507\_4.SAM

### **6.3.1 Übernahme des Speichers in einen Rechner**

Die Ausgabe im CSV-Format kann verwendet werden, wenn die Daten später z.B. mit einer Tabellenkalkulation weiterverarbeitet oder archiviert werden sollen.

Das Einlesen kann mit einem beliebigen Terminal-Programm erfolgen. Die prinzipielle Vorgehensweise ist immer wie folgt:

- $\bullet$ Verbinden Sie den LAN Scanner über das mitgelieferte RS232-Kabel mit dem Com-Port Ihres Rechners
- $\bullet$ Starten Sie das Terminal-Programm und stellen Sie den entsprechenden Com-Port auf die Parameter 9600 Baud, 8 Datenbits, keine Parität, 1 Stopbit und Hardware-Handshake ein.
- Starten Sie im Terminal-Programm die Funktion "Text-Datei  $\bullet$ empfangen". Beachten Sie hierzu ggf. das Handbuch des Terminal-Programmes
- Starten Sie am LAN Scanner die Ausgabe im CSV-Format  $\bullet$

Beim späteren Importieren der Datei in eine weiterverarbeitende Software muß das einzulesende Dateiformat auf "CSV, Komma-getrennt" eingestellt werden.

Anleitung W&T LAN Scanner V Seite 60 TC 27.04.98, N:\A95J82~U\55507\55507\_4.SAM

# **6.4 Auto-Messung am Koax-/EAD-Kabel**

Die Auto-Messung an Koax- und EAD-Verkabelungen führt automatisch die folgenden Messungen durch:

- $\bullet$ **TDR**
- **Länge**  $\bullet$
- $\bullet$ **Dämpfung**
- **Impedanz**  $\bullet$
- $\bullet$ **Schleifenwiderstand**
- **Rauschen**  $\bullet$
- $\bullet$ **Kapazität**

Der Lan-Scanner führt zunächst alle Messungen durch, die mit der aktuell vorliegenden Meßbedingung möglich sind und fordert Sie anschließend auf die Meßbedingungen für die restlichen Messungen zu erstellen. Sollte dieses nicht erwünscht sein, können diese Messungen einzeln übersprungen werden. Detaillierte Informationen zu den einzelnen Messungen können den entsprechenden Abschnitten des Modus "Einzel" entnommen werden.

Weitere Informationen: Kap. 4, Modus "Einzel", Meßbereichsdefinitionen Kap. 6.2, Abspeicherung der Auto-Test Ergebnisse Kap. 6.3, Ausdruck der Auto-Test Ergebnisse

Anleitung W&T LAN Scanner V Seite 61 TC 27.04.98, N:\A95J82~U\55507\55507\_4.SAM

# **6.5 Auto-Messung am TP-Kabel**

Die Auto-Messung an Koax- und EAD-Verkabelungen führt nacheinander die folgenden Messungen durch:

- **Wire Map**  $\bullet$
- **TDR**  $\bullet$
- **Länge**  $\bullet$
- **Dämpfung**  $\bullet$
- $\bullet$ **Impedanz**
- **Rauschen**  $\bullet$
- $\bullet$ **Kapazität**
- $\bullet$ **NEXT**
- **ACR**  $\bullet$

Der Lan-Scanner führt zunächst alle Messungen durch, die mit der aktuell vorliegenden Meßbedingung möglich sind und fordert Sie anschließend auf die Meßbedingungen für die restlichen Messungen zu erstellen. Sollte dieses nicht erwünscht sein, können diese Messungen einzeln übersprungen werden. Detaillierte Informationen zu den einzelnen Messungen können den entsprechenden Abschnitten des Modus "Einzel" entnommen werden.

Weitere Informationen:

- Kap. 4, Modus "Einzel", Meßbereichsdefinitionen Kap. 6.2, Abspeicherung der Auto-Test Ergebnisse
- Kap. 6.3, Ausdruck der Auto-Test Ergebnisse

Anleitung W&T LAN Scanner V Seite 62 TC 27.04.98, N:\A95J82~U\55507\55507\_4.SAM

# **7 Fehlersuche und Überprüfungen in Koax-Netzen**

# **7.1 Völliger Stillstand im Koax-Netzwerk**

Der völlige Netzwerkstillstand in einem Koax-Netzwerk ist zwar der schwerwiegendste, jedoch in den meisten Fällen auch der am schnellsten zu behebende Fehler. In der Regel liegt hier eine komplette Unterbrechung des Kabels vor.

Häufige Ursachen sind:

- $\bullet$ Unterbrechungen des Kabels in Bereich von BNC-T-Stücken oder Wanddosen (Abziehen, Kabelbrüche etc.)
- $\bullet$ Defekte EAD-, Koax-Dosen
- Defekte Ethernet Karten (=Kurzschluß)

### **Vorgehensweise:**

Meßbereich: **Dauer-TDR**

Schließen Sie den LAN Scanner wenn möglich an ein Ende des betroffenen Segmentes an, und lesen Sie die Enfernung zur Unterbrechung bzw. zum Kurzschluß ab.

Der Scanner kann auch an einer beliebigen Stelle im Netzwerk angeschlossen werden. Da in diesem Fall jedoch keine Ausage darüber getroffen werden kann, in welche Richtung sich der Fehler befindet, muß eine 2. Messung an einem anderen Punkt erfolgen. Vergrößert sich die angezeigte Entferung hat man sich vom Fehler fort-, andernfalls darauf zubewegt.

Anleitung W&T LAN Scanner V Seite 63 TC 27.04.98, N:\A95J82~U\55507\55507\_4.SAM

#### **Fehlerbehebung**

In der angezeigten Entfernung, vornehmlich im Bereich von Stoßstellen wie z.B. T-Stücken, Steckverbindern und EAD-Dosen, kann jetzt die Störung behoben werden.

# **Hinweis !**

Sollten sich im angeschlossenen Kabel mehrere Fehler befinden, so zeigt der Scanner immer den räumlich nächstliegendsten an. Aus diesem Grund sollte nach jeder Behebung eines Fehlers eine weitere Messung erfolgen.

Weitere Informationen: Kap. 4.2 "TDR (Offen/kurz-Ortung)" Kap. 5.3 "Dauermessung TDR"

Anleitung W&T LAN Scanner V Seite 64 TC 27.04.98, N:\A95J82~U\55507\55507\_4.SAM

# **7.2 Stillstand/Verlangsamung einzelner Stationen im Koax-Netzwerk**

Der Ausfall bzw. der drastische Rückgang des Datendurchsatzes einzelner Stationen ist sehr häufig in Koax-Netzen mit EAD- oder ähnlichen Verkabelungssystemen zu beobachten. Die Anschlußdosen erzeugen in diesem Fall, besonders mit zunehmendem Alter, Teilreflektionen der Netzwerksignale. Dieses kann in Zusammenhang mit der Kabeldämpfung (-länge), der räumlichen Anordnung sowie der Anzahl der Dosen für das o.a. Verhalten sorgen.

#### **Vorgehensweise:**

Meßbereich: **Dauer-TDR**

Schließen Sie den LAN Scanner wenn möglich an ein Ende des betroffenen Segmentes an, und lesen Sie die Enfernung zum Fehler ab.

# **Hinweis !**

Damit die evt. Teilreflektionen bei der Messung nicht durch die Dämpfung des Kabels "verschliffen" werden, sollte die Messung an mehreren Stellen mit ca. 30...50m Abstand erfolgen.

#### **Fehlerbehebung**

In der angezeigten Entfernung die Anschlußdosen bzw. die PC-Anschlußkabel austauschen.

Weitere Informationen: Kap. 4.2 "TDR (Offen/kurz-Ortung)" Kap. 5.3 "Dauermessung TDR"

Anleitung W&T LAN Scanner V Seite 65 TC 27.04.98, N:\A95J82~U\55507\55507\_4.SAM

# **7.3 Koax-Netzwerk zu langsam**

Die möglichen Ursachen für ein zu langsames Netzwerk sind vielfältig und müssen nicht zwangsläufig auf physikalischer Ebene liegen. Bevor die Fehlersuche jedoch in Richtung Software ausgeweitet wird, sollte auf jeden Fall das Kabel, als Grundlage jeglichen Datenverkehrs, als Störquelle ausgeschlossen werden.

Häufige Fehler sind:

- Wackelkontakte oder "ermüdete Kontakte" im Bereich von Steckverbindern und Wanddosen und defekte Lan-Adapter
- Überlanges Netzwerkkabel oder falscher Kabeltyp, z.B. nach einer Erweiterung des Netzwerkes
- Datenlast >60%
- Rauschen

#### **Vorgehensweise**

Meßbereich: **1. Auto-Messung 2. Dauer-Messung "Datenlast" 3. Dauer-Messung "Rauschen"**

Die Auto-Messung sollte hierbei von einem Kabelende aus erfolgen. Der Meßort für die Datenlast- und Rausch-Messung sind beliebig.

Entsprechend dem tatsächlich gefundenen Fehler können Sie gezielt in den jeweiligen Meßbereichs-Kapitel dieses Handbuch ausführliche Tips finden.

Anleitung W&T LAN Scanner V Seite 66 TC 27.04.98, N:\A95J82~U\55507\55507\_4.SAM

# **7.4 Grenzen überlanger Kabel im Koax-Netzwerk**

Häufig besteht der Wunsch, Kabel die länger sind als die Normen erlauben, zu betreiben. Die Normgrenzen für die Kabellänge sind einfach zu handhabende Größen für eine sichere Planung und einfache Kontrolle. Bei genauer Kenntnis der elektrischen Kenngrößen des Kabels, wie sie durch den LAN Scanner ermittelt werden, sind vielfach größere Kabellängen sicher betreibbar.

Im Anhang "Grenzwerte der verschiedenen Kabeltypen" finden Sie die Übersichten über die Meßgrößen der entsprechenden Verkabelungen.

Entscheidend für den störungsfreien Betrieb eines Koax-Netzwerkes sind die mit der Kabellänge ansteigenden Werte der Dämpfung und des Schleifenwiderstandes. Die Dämpfung verringert das Nutzsignal und folglich den Störabstand, wobei der Schleifenwiderstand entscheidend für eine korrekte Erkennung von Kollisionen ist.

#### **Vorgehensweise**

#### Meßbereich: **Auto-Messung**

Sollten die Messungen der Dämpfung bzw. des Schleifenwiderstandes die zulässigen Grenzwerte überschreiten, sollte in Betracht gezogen werden die Kabellänge durch den Einsatz von W&T Repeatern zu verkleinern.

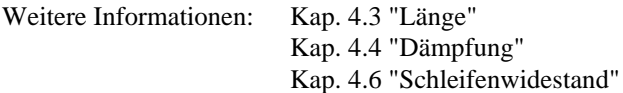

Anleitung W&T LAN Scanner V Seite 67 TC 27.04.98, N:\A95J82~U\55507\55507\_4.SAM

# **7.5 Überprüfung der Verkablung im Koax-Netzwerk**

Besonders in Koax-Verkabelungen werden oft Erweiterungen oder Kabel-Umverlegungen vorgenommen. Die Möglichkeiten im Zuge solcher Maßnahmen Fehler "einzubauen" sind vielfältig, so daß es sich dringend empfiehlt in regelmäßigen Abständen die Verkabelung zu überprüfen.

#### **Vorgehensweise**

Meßbereich: **Auto-Messung**

Die Auto-Messung sollte an beiden Kabelenden durchgeführt werden. Der Lan-Scanner führt in dieser Betriebsart alle für das angeschlossene Netzwerkkabel relevanten Messungen selbständig durch. Sollten Grenzwerte überschritten werden können dem entsprechenden Kapitel 4.x alle weiteren Informationen entnommen werden.

Anleitung W&T LAN Scanner V Seite 68 TC 27.04.98, N:\A95J82~U\55507\55507\_4.SAM

# **7.6 Überprüfung des Datenaufkommens im Koax-Netzwerk**

Die Anzahl der Netzwerkanwendungen und -anwender nimmt oft unbemerkt zu. Aus diesem Grund sollte in regelmäßigen Abständen eine Überprüfung des Datenaufkommens vorgenommen werden. Eine Datenlast >60% auf einem Ethernet bedeutet auch immer einen überproportionalen Anstieg von Kollisionen, von denen jede einzelne eine entsprechende Wartezeit für die Paketwiederholung mit sich bringt.

#### **Vorgehensweise**

#### Meßbereich: **Dauer-Messung "Datenlast"**

Der Meßort ist bei der Datenlast-Messung beliebig. Zunächst sollten bei einer zu hohen Datenlast von >60% testweise soviele Netzwerk-Anwendungen wie möglich beendet werden. Bleibt die Datenlast weiterhin überdurchschnittlich hoch, kann es sich z.B. um einen defekten Netzwerkanschluß (Workstation, Repeater etc.) handeln der ständig ins Netzwerk sendet.

Sinkt die Datenlast mit dem Beenden der Anwendungen muß eine Unterteilung des Netzwerkes mit Bridges in Betracht gezogen werden. Unter Umständen kann diese Aufgabe auch der Server durch den Einsatz zusätzlicher Netzwerkkarte übernehmen.

Weitere Informationen: Kap. 5.5 "Dauer-Messung Traffic"

Anleitung W&T LAN Scanner V Seite 69 TC 27.04.98, N:\A95J82~U\55507\55507\_4.SAM

# **8 Fehlersuche und Überprüfungen im TP-Netz**

# **8.1 Stillstand/Verlangsamung einzelner Stationen im TP-Netzwerk**

Bedingt durch die sternförmige Struktur von TP-Netzwerken sind Kabelfehler die zu einem Stillstand bzw. einer Verlangsamung einer einzelnen Station führen häufig an den Kabelenden im Bereich der Steckverbindungen oder an den Patchkabeln zu suchen. Weitaus seltener sind Fehler im Verlauf des Installationskabels.

#### **Vorgehensweise**

#### Meßbereich: **Auto-Messung**

Um Fehler im absoluten Nahbereich des Scanners ausschließen zu können, sollte die Auto-Messung immer von beiden Seiten des Kabels durchgeführt werden. Besonders die Ergebnisse der Längen-, Dämpfungs- und NEXT-Messung sollten hierbei beachtet werden.

Starke Abweichungen in den Längen der einzelnen Paare lassen in aller Regel auf einen Kabelbruch schließen.

Grenzwertüberschreitungen von Dämpfung oder NEXT bei einzelenen Paaren lassen häufig auf einen mechanischen Defekt (z.B. Quetschung, Überdehnung etc.) oder eine fehlerhafte Installation (z.B. zu weite Entdrillung in den Anschlußdosen, Split Pair etc.) schließen. Bei einem erhöhtem Nebensprechen wird ggf. vom Lan-Scanner der Ort des Fehlers ermittelt und angezeigt.

Sind die Grenzwerte von Dämpfung und NEXT bei allen Kabelpaaren überschritten, liegt häufig ein falscher oder ungeeigneter Kabeltyp vor.

# **Hinweis !**

Die Datenlast-Messung kann nur in 10BaseT-, 10MBit/s-Netzwerken nach Aktivierung eines Hub-Link-Impulses durchgeführt werden.

Anleitung W&T LAN Scanner V Seite 70 TC 27.04.98, N:\A95J82~U\55507\55507\_4.SAM

Weitere Informationen:

Kap. 4.4 "Dämpfung" Kap. 4.9 "NEXT inkl. Ortung" Kap. 4.11 "ACR"

Anleitung W&T LAN Scanner V Seite 71<br>TC 27.04.98, N:\A95J82~U\55507\55507\_4.SAM
# **8.2 TP-Netzwerk zu langsam Überprüfung des Datenaufkommens**

Im Gegensatz zu Koax-Netzwerken ist, begründet durch die sternförmige Struktur von TP-Verkabelungen, die Ursache für eine allgemeine Verlangsamung des Netzwerkes häufig in der Datenlast zu suchen. Lediglich Defekte an Hubs oder fehlerhafte Kabel zu anderen zentralen Komponenten wie z.B. Fileservern können hier eine Ausnahme sein.

Die Anzahl der Netzwerkanwendungen und -anwender nimmt oft unbemerkt zu. Aus diesem Grund sollte in regelmäßigen Abständen eine Überprüfung des Datenaufkommens vorgenommen werden. Eine Datenlast >60% auf einem Ethernet bedeutet auch immer einen überproportionalen Anstieg von Kollisionen, von denen jede einzelne eine entsprechende Wartezeit für die Paketwiederholung mit sich bringt.

#### **Vorgehensweise**

#### Meßbereich: **Dauer-Messung Traffic**

Der Meßort ist bei der Datenlast-Messung beliebig. Zunächst sollten bei einer zu hohen Datenlast von >60% testweise soviele Netzwerk-Anwendungen wie möglich beendet werden. Bleibt die Datenlast weiterhin überdurchschnittlich hoch, kann es sich z.B. um einen defekten Netzwerkanschluß (Workstation, Repeater etc.) handeln der ständig ins Netzwerk sendet.

Sinkt die Datenlast mit dem Beenden der Anwendungen muß eine Unterteilung des Netzwerkes mit Bridges in Betracht gezogen werden. Unter Umständen kann diese Aufgabe auch der Server durch den Einsatz zusätzlicher Netzwerkkarte übernehmen.

Weitere Informationen: Kap. 5.5 "Dauer-Messung Traffic"

### **8.3 Grenzen überlanger Kabel im TP-Netzwerk**

Häufig besteht der Wunsch, Kabel, die länger sind als die Normen erlauben, zu betreiben. Die Normgrenzen für die Kabellänge sind einfach zu handhabende Größen für eine sichere Planung und einfache Kontrolle. Bei genauer Kenntnis der elektrischen Kenngrößen des Kabels, wie sie durch den LAN

Anleitung W&T LAN Scanner V Seite 72 TC 27.04.98, N:\A95J82~U\55507\55507\_4.SAM

Scanner ermittelt werden, sind vielfach größere Kabellängen sicher betreibbar.

Im Anhang "Grenzwerte der verschiedenen Kabeltypen" finden Sie die Übersichten über die Meßgrößen der entsprechenden Verkabelungen.

Auf TP-Kabeln stellen die Dämpfungs-, NEXT- und der daraus abgeleitete ACR-Wert die begrenzenden Faktoren dar. (ACR ist die Differenz der Dämpfung in dB und des Übersprechens (NEXT) in dB.)

#### **Vorgehensweise**

Meßbereich: **Auto-Messung**

Liegt der im Zuge der NEXT-Messung ermittelte ACR-Wert außerhalb des zulässigen Bereiches, muß entweder die Kabelqualität erhöht oder die Kabellänge, z.B. durch den Einsatz eines W&T 10BaseT-Hubs, verringert werden.

Weitere Informationen: Kap. 4.4 "Dämpfung" Kap. 4.11 "ACR" Kap. 4.9 "NEXT inkl. Ortung"

Anleitung W&T LAN Scanner V Seite 73 TC 27.04.98, N:\A95J82~U\55507\55507\_4.SAM

# **8.4 Überprüfung der Verkablung im TP-Netzwerk**

Im Gegensatz zu Koax-Netzwerken hat eine fehlerhafte Erweiterung einer TP-Verkablung lediglich Auswirkungen auf die neu hinzugekommenen Stationen.

Da jedoch die häufig bei TP-Netzwerken eingestzten RJ45-Steckverbinder einer verstärkten Alterung unterworfen sind, empfiehlt es sich auch bei TP-Verkabelungen in regelmäßigen Abständen eine Überprüfung durchzuführen.

#### **Vorgehensweise**

#### Meßbereich: **Auto-Messung**

Die Auto-Messung sollte an beiden Kabelenden durchgeführt werden. Der Lan-Scanner führt in dieser Betriebsart alle für das angeschlossene Netzwerkkabel relevanten Messungen selbständig durch. Sollten Grenzwerte überschritten werden können dem entsprechenden Kapitel 4.x alle weiteren Informationen entnommen werden.

Anleitung W&T LAN Scanner V Seite 74 TC 27.04.98, N:\A95J82~U\55507\55507\_4.SAM

# **9 Modus "Zertifikat"**

Im Modus "Zertifikat" können sowohl der Fehlerspeicher für den Dauer-Meßbereich als auch der für die Auto-Test-Ergebnisse ausgedruckt oder in einen Rechner zur Weiterverarbeitung übernommen werden.

### **9.1 Ausdruck der Meßergebnisse**

Die genaue Vorgehensweise für den Ausdruck der Fehlerspeicher ist in den Kapiteln 5.2 (Dauer-Messung) und 6.3 (Auto-Test) beschrieben.

# **9.2 Übernahme der Meßergebnisse in einen Rechner**

Über die RS232-Schnittstelle des Lan-Scanners und die Ausgabe der Ergebnisse im CSV-Format können die Meßwerte mit einem beliebigen Terminal-Programm in einen Computer übernommen, und anschließend dort z.B. mit einer Tabellenkalkulation weiterbearbeitet oder archiviert werden.

Grundsätzlich läßt sich die Vorgehensweise immer in die folgenden Schritte unterteilen:

- Anschluß des Lan Scanners über das mitgelieferte Kabel an den Rechner
- Start des gewünschten Terminalprogramms und Anwahl der Funktion "**Text**datei einlesen"
- Ausgabe der Meßergebnisse im Modus "Zertifikat" im CSV-Format.
- Einlesen der CSV-Datei z.B. in eine Tabellenkalkulation. Als Dateiformat muß hierbei "\*.csv" mit Kommas als Trennzeichen angegeben werden.

#### **9.2.1 Beispiel mit "Hyper-Terminal"**

Verbinden Sie den Lan-Scanner über das mitgelieferte RS232-Kabel mit Ihrem PC

Anleitung W&T LAN Scanner V Seite 75 TC 27.04.98, N:\A95J82~U\55507\55507\_4.SAM

 $\bullet$ Starten Sie *Hypertrm.exe*

Anleitung W&T LAN Scanner V Seite 76<br>TC 27.04.98, N:\A95J82~U\55507\55507\_4.SAM

Benennen Sie die neue Verbindung und weisen Sie Ihr ein Icon zu

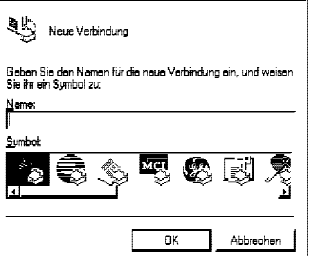

Im folgenden Fenster ist nur der Punkt "*Verbinden über:*" wichtig.  $\bullet$ Wählen Sie hier die Option "*Direktverbindung über COM x"* aus und bestätigen Sie mit OK

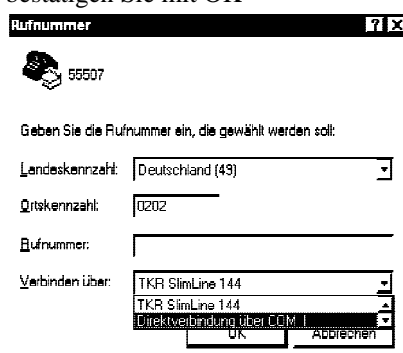

Konfigurieren Sie die Anschlußeinstellungen auf 9600 Baud, 8 Datenbit,  $\bullet$ keine Parität, 1 Stopbit und Hardware-Protokoll und bestätigen Sie mit OK

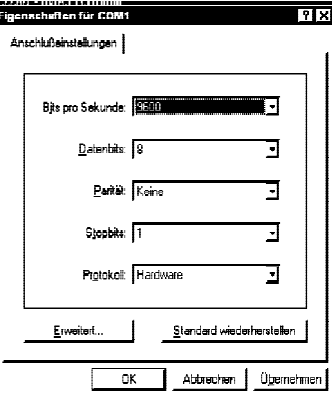

Anleitung W&T LAN Scanner V Seite 77 TC 27.04.98, N:\A95J82~U\55507\55507\_4.SAM

J.

 $\bullet$ Wählen Sie im Menü *Übertragung* die Funktion *Text aufzeichnen* an und vergeben Sie einen Dateinamen.

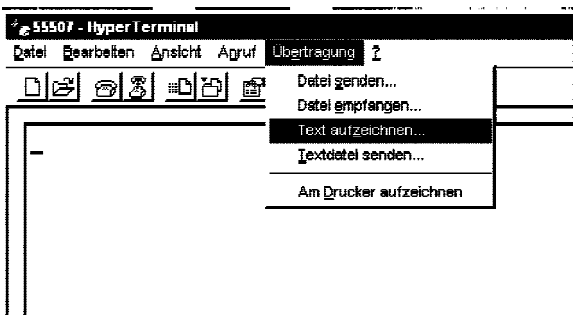

- Starten Sie am Lan Scanner im Modus "Zertifikat" die Ausgabe im  $\bullet$ CSV-Format.
- Wählen Sie nach der Datenübertragung im Menü *Übertragung, Text aufzeichen* die Funktion *Beenden* an.

Anleitung W&T LAN Scanner V Seite 78<br>TC 27.04.98, N:\A95J82~U\55507\55507\_4.SAM

# **10 Anhänge**

# **10.1 Technische Daten**

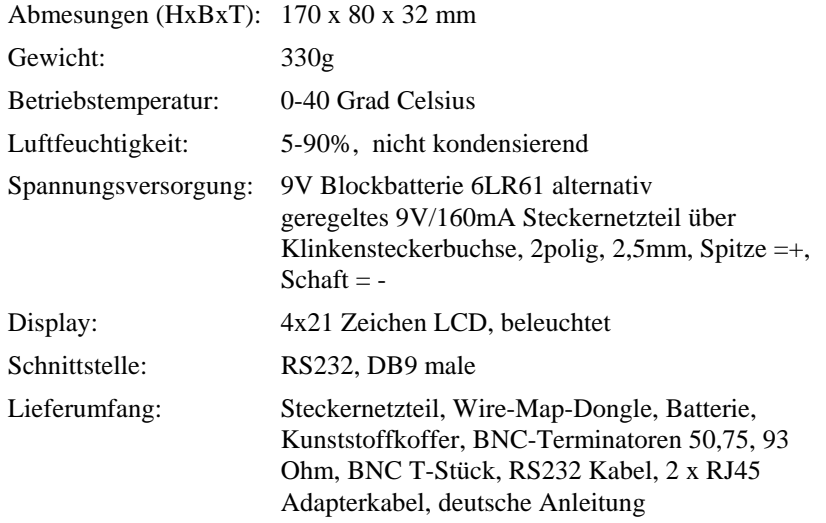

Informationen zu den technischen Daten der Meßbereiche können den entsprechenden Kapiteln 4 und 5 entnommen werden.

Anleitung W&T LAN Scanner V Seite 79<br>TC 27.04.98, N:\A95J82~U\55507\55507\_4.SAM

## **10.2 Grenzwerte der verschiedenen Kabeltypen**

Die am weitesten verbreiteten Kabeltypen können direkt am Kabeldrehschalter eingestellt werden. Weitere Kabel können im Modus "Einstellungen" unter dem Menüpunkt "Spezial-Kabel" ausgewählt werden. Das dort festgelegte Kabel ist dann in der Stellung "Spezial" des Kabeldrehschalters aktiviert. Die jeweilig gültigen Grenzwerte für alle Kabeltypen können den beiden folgenden Tabellen entnommen werden.

### **10.2.1 Direkt einstellbare Kabeltypen**

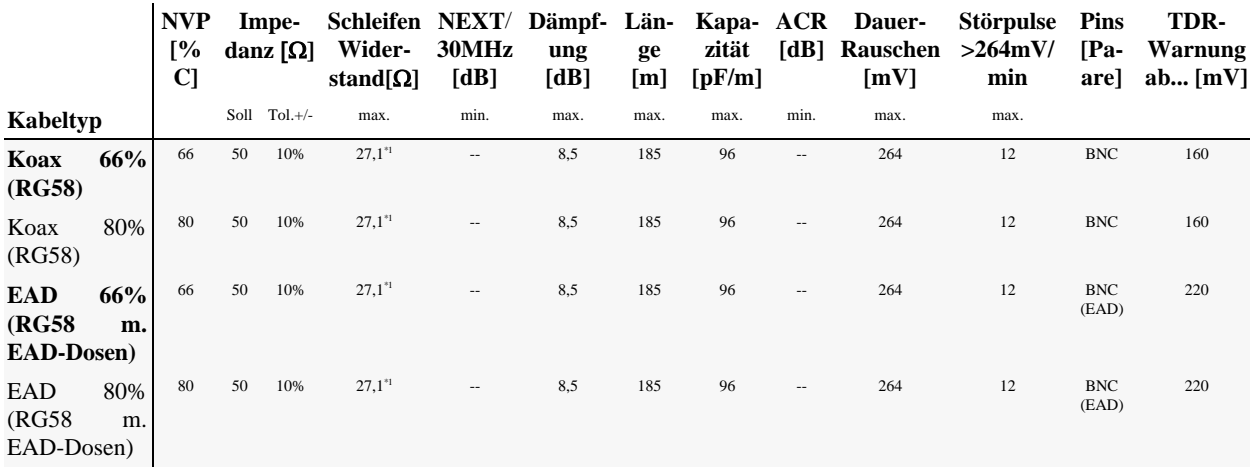

Anleitung W&T LAN Scanner V Seite 80 TC 27.04.98, N:\A95J82~U\55507\55507\_4.SAM

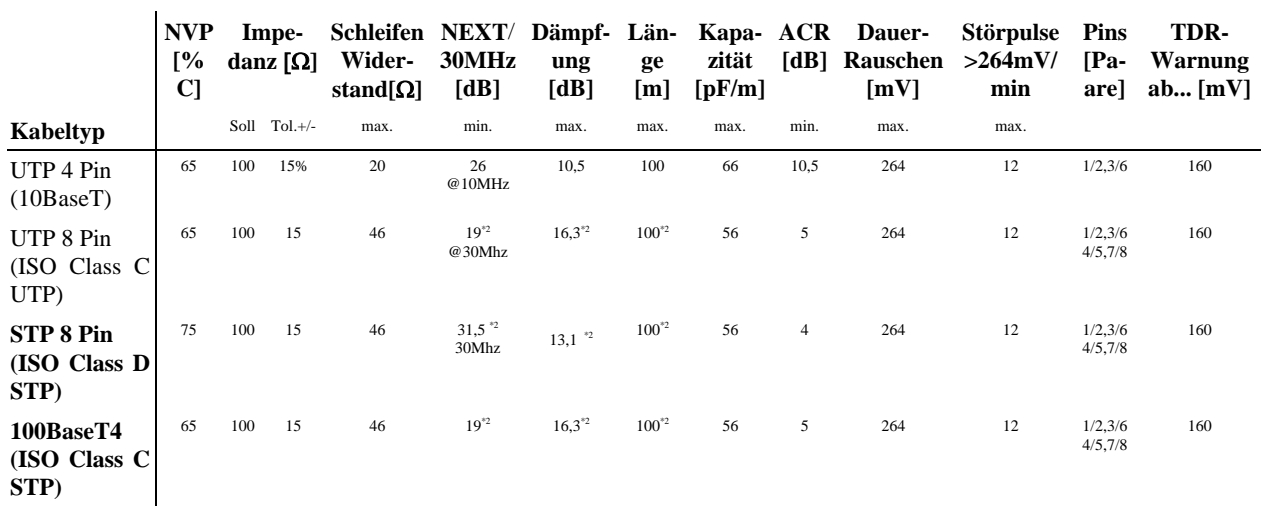

\*1) Die Werte gelten für die Messung an terminierten Kabeln; d.h. sowohl am nahen als auch am fernen Ende muß ein der Kabelimpedanz entsprechender Terminator installiert sein.

\*2) Die Werte gelten für den Channel Link; d.h. für die gesamte Strecke von Hub bis Workstation inkl. der Patch-Kabel.

Anleitung W&T LAN Scanner V Seite 81 TC 27.04.98, N:\A95J82~U\55507\55507\_4.SAM

### **10.2.2 Verfügbare Kabeltypen in der Stellung "Spezial"**

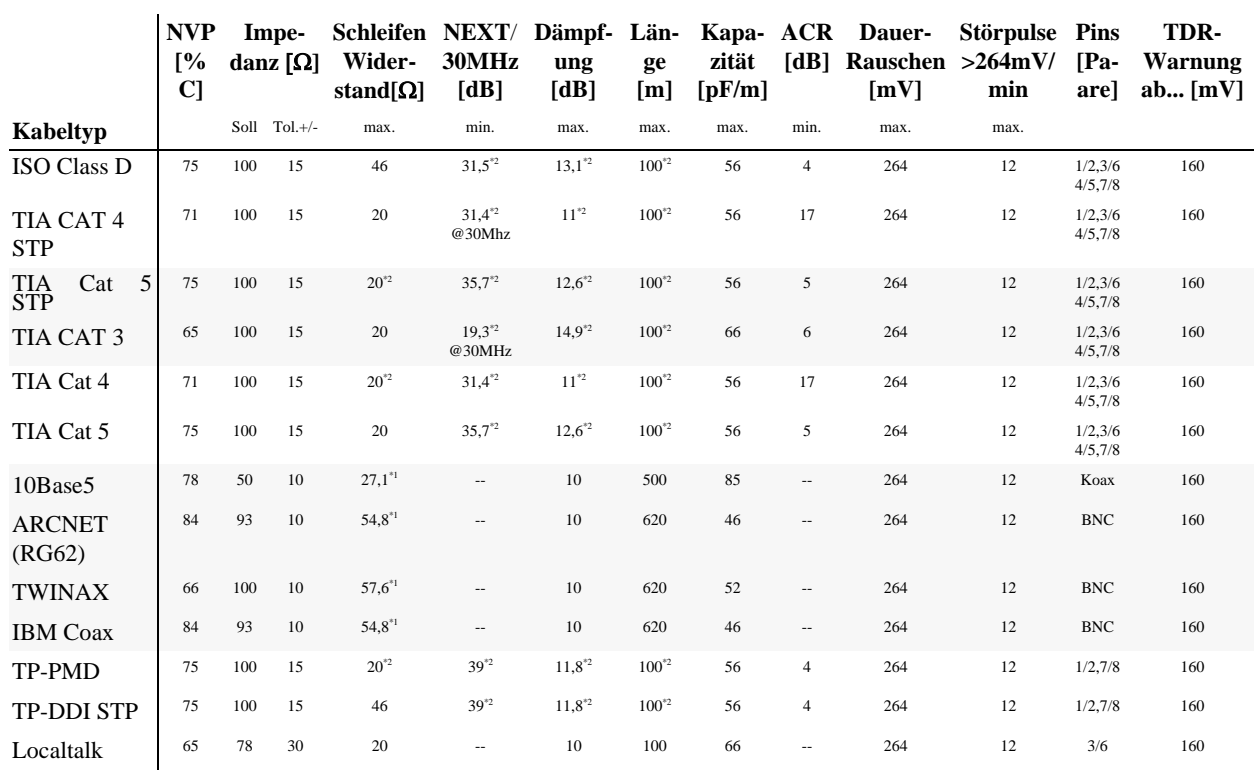

Anleitung W&T LAN Scanner V Seite 82 TC 27.04.98, N:\A95J82~U\55507\55507\_4.SAM

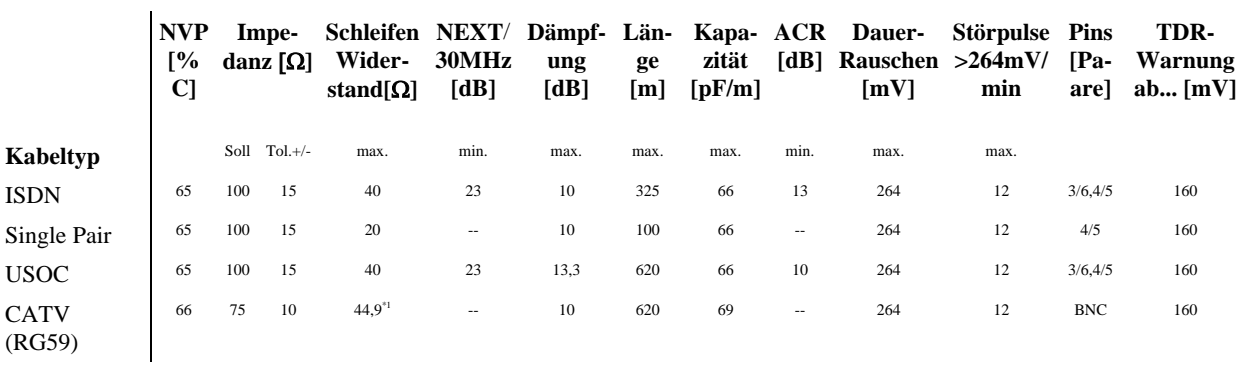

\*1) Die Werte gelten für die Messung an terminierten Kabeln; d.h. sowohl am nahen als auch am fernen Ende muß ein der Kabelimpedanz entsprechender Terminator installiert sein.

\*2) Die Werte gelten für den Channel Link; d.h. für die gesamte Strecke von Hub bis Workstation inkl. der Patch-Kabel.

Anleitung W&T LAN Scanner V Seite 83 TC 27.04.98, N:\A95J82~U\55507\55507\_4.SAM

# **10.3 Pinbelegung, Paare und Farbcodes von RJ45-Steckverbindern**

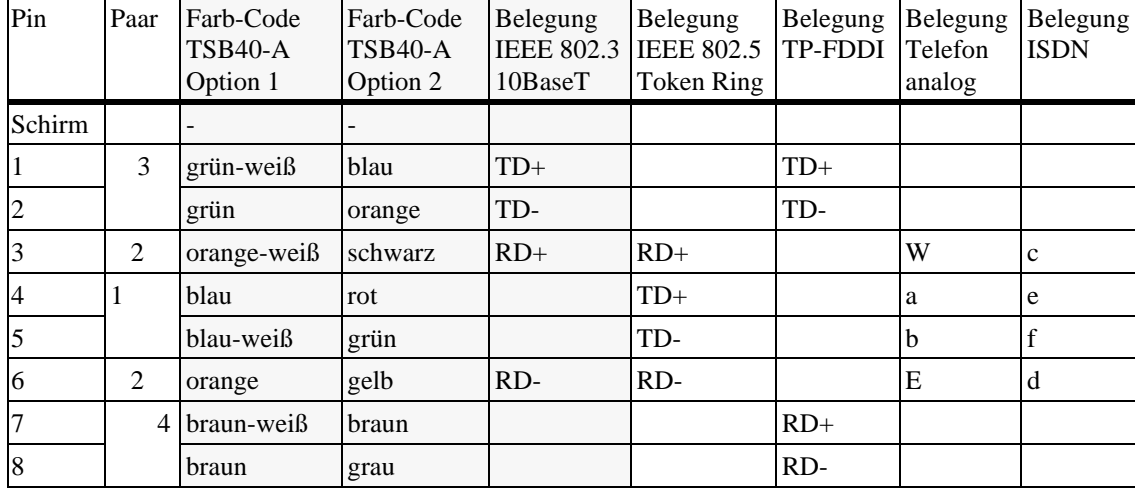

### **10.3.1TIA/EIA-568A - Pinbelegung (zu bevorzugen)**

Wenn Sie ein Kabel so halten, daß der Stecker von Ihnen weg zeigt und Sie die Kontakte sehen, so ist Pin 1 links, zeigen die Kontakte nach unten, ist Pin 1 rechts..

Schauen Sie in eine Buchse mit oben liegenden Kontakten, so ist Pin 1 der Buchse links, schauen Sie in eine Buchse mit unten liegenden Kontakten, so ist Pin 1 der Buchse rechts.

Anleitung W&T LAN Scanner V Seite 84 TC 27.04.98, N:\A95J82~U\55507\55507\_4.SAM

#### **10.3.2 Alternative Farbcodes**

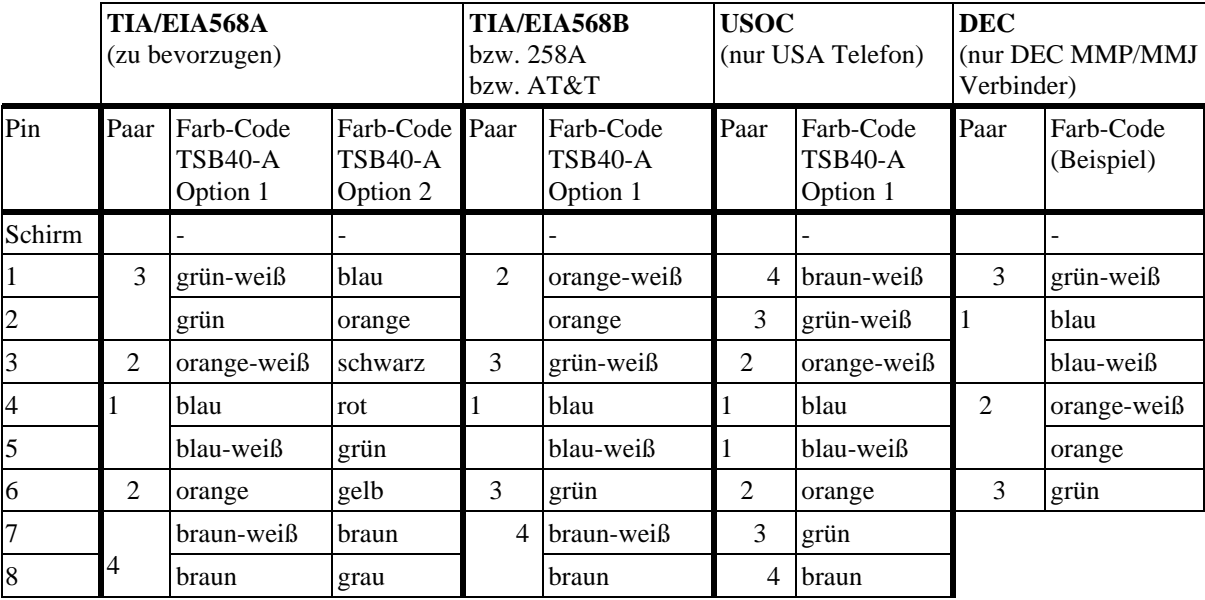

Anleitung W&T LAN Scanner V Seite 85 TC 27.04.98, N:\A95J82~U\55507\55507\_4.SAM